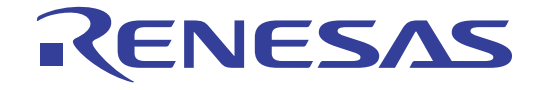

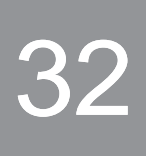

RX610 グループ

32 Renesas Starter Kit ソフトウェアマニュアル

ルネサス 32 ビットマイクロコンピュータ RX ファミリ RX600 シリーズ

本資料に記載の全ての情報は本資料発行時点のものであり、ルネサス エレクトロニクスは、 予告なしに、本資料に記載した製品または仕様を変更することがあります。 ルネサス エレクトロニクスのホームページなどにより公開される最新情報をご確認ください。

Rev.2.00 2011.02

#### ご注意書き

- 1. 本資料に記載されている内容は本資料発行時点のものであり、予告なく変更することがあります。当社製品 のご購入およびご使用にあたりましては、事前に当社営業窓口で最新の情報をご確認いただきますとともに、 当社ホームページなどを通じて公開される情報に常にご注意ください。
- 2. 本資料に記載された当社製品および技術情報の使用に関連し発生した第三者の特許権、著作権その他の知的 財産権の侵害等に関し、当社は、一切その責任を負いません。当社は、本資料に基づき当社または第三者の 特許権、著作権その他の知的財産権を何ら許諾するものではありません。
- 3. 当社製品を改造、改変、複製等しないでください。
- 4. 本資料に記載された回路、ソフトウェアおよびこれらに関連する情報は、半導体製品の動作例、応用例を説 明するものです。お客様の機器の設計において、回路、ソフトウェアおよびこれらに関連する情報を使用す る場合には、お客様の責任において行ってください。これらの使用に起因しお客様または第三者に生じた損 害に関し、当社は、一切その責任を負いません。
- 5. 輸出に際しては、「外国為替及び外国貿易法」その他輸出関連法令を遵守し、かかる法令の定めるところに より必要な手続を行ってください。本資料に記載されている当社製品および技術を大量破壊兵器の開発等の 目的、軍事利用の目的その他軍事用途の目的で使用しないでください。また、当社製品および技術を国内外 の法令および規則により製造・使用・販売を禁止されている機器に使用することができません。
- 6. 本資料に記載されている情報は、正確を期すため慎重に作成したものですが、誤りがないことを保証するも のではありません。万一、本資料に記載されている情報の誤りに起因する損害がお客様に生じた場合におい ても、当社は、一切その責任を負いません。
- 7. 当社は、当社製品の品質水準を「標準水準」、「高品質水準」および「特定水準」に分類しております。また、 各品質水準は、以下に示す用途に製品が使われることを意図しておりますので、当社製品の品質水準をご確 認ください。お客様は、当社の文書による事前の承諾を得ることなく、「特定水準」に分類された用途に当 社製品を使用することができません。また、お客様は、当社の文書による事前の承諾を得ることなく、意図 されていない用途に当社製品を使用することができません。当社の文書による事前の承諾を得ることなく、 「特定水準」に分類された用途または意図されていない用途に当社製品を使用したことによりお客様または 第三者に生じた損害等に関し、当社は、一切その責任を負いません。なお、当社製品のデータ・シート、デ ータ・ブック等の資料で特に品質水準の表示がない場合は、標準水準製品であることを表します。
	- 標準水準: コンピュータ、OA 機器、通信機器、計測機器、AV 機器、家電、工作機械、パーソナル機器、 産業用ロボット
	- 高品質水準: 輸送機器(自動車、電車、船舶等)、交通用信号機器、防災・防犯装置、各種安全装置、生命 維持を目的として設計されていない医療機器(厚生労働省定義の管理医療機器に相当)
	- 特定水準: 航空機器、航空宇宙機器、海底中継機器、原子力制御システム、生命維持のための医療機器(生 命維持装置、人体に埋め込み使用するもの、治療行為(患部切り出し等)を行うもの、その他 直接人命に影響を与えるもの)(厚生労働省定義の高度管理医療機器に相当)またはシステム 等
- 8. 本資料に記載された当社製品のご使用につき、特に、最大定格、動作電源電圧範囲、放熱特性、実装条件そ の他諸条件につきましては、当社保証範囲内でご使用ください。当社保証範囲を超えて当社製品をご使用さ れた場合の故障および事故につきましては、当社は、一切その責任を負いません。
- 9. 当社は、当社製品の品質および信頼性の向上に努めておりますが、半導体製品はある確率で故障が発生した り、使用条件によっては誤動作したりする場合があります。また、当社製品は耐放射線設計については行っ ておりません。当社製品の故障または誤動作が生じた場合も、人身事故、火災事故、社会的損害などを生じ させないようお客様の責任において冗長設計、延焼対策設計、誤動作防止設計等の安全設計およびエージン グ処理等、機器またはシステムとしての出荷保証をお願いいたします。特に、マイコンソフトウェアは、単 独での検証は困難なため、お客様が製造された最終の機器・システムとしての安全検証をお願いいたします。
- 10. 当社製品の環境適合性等、詳細につきましては製品個別に必ず当社営業窓口までお問合せください。ご使用 に際しては、特定の物質の含有・使用を規制する RoHS 指令等、適用される環境関連法令を十分調査のうえ、 かかる法令に適合するようご使用ください。お客様がかかる法令を遵守しないことにより生じた損害に関し て、当社は、一切その責任を負いません。
- 11. 本資料の全部または一部を当社の文書による事前の承諾を得ることなく転載または複製することを固くお 断りいたします。
- 12. 本資料に関する詳細についてのお問い合わせその他お気付きの点等がございましたら当社営業窓口までご 照会ください。
- 注1. 本資料において使用されている「当社」とは、ルネサス エレクトロニクス株式会社およびルネサス エレ クトロニクス株式会社がその総株主の議決権の過半数を直接または間接に保有する会社をいいます。
- 注 2. 本資料において使用されている「当社製品」とは、注 1 において定義された当社の開発、製造製品をいい ます。

#### 製品ご使用上の注意事項

ここでは、マイコン製品全体に適用する「使用上の注意事項」について説明します。個別の使用上の注意事 項については、本文を参照してください。なお、本マニュアルの本文と異なる記載がある場合は、本文の記載 が優先するものとします。

#### 1. 未使用端子の処理

【注意】未使用端子は、本文の「未使用端子の処理」に従って処理してください。 CMOS 製品の入力端子のインピーダンスは、一般に、ハイインピーダンスとなっています。未使用端子 を開放状態で動作させると、誘導現象により、LSI 周辺のノイズが印加され、LSI 内部で貫通電流が流 れたり、入力信号と認識されて誤動作を起こす恐れがあります。未使用端子は、本文「未使用端子の処 理」で説明する指示に従い処理してください。

2. 電源投入時の処置

【注意】電源投入時は,製品の状態は不定です。

電源投入時には、LSI の内部回路の状態は不確定であり、レジスタの設定や各端子の状態は不定です。 外部リセット端子でリセットする製品の場合、電源投入からリセットが有効になるまでの期間、端子の 状態は保証できません。

同様に、内蔵パワーオンリセット機能を使用してリセットする製品の場合、電源投入からリセットのか かる一定電圧に達するまでの期間、端子の状態は保証できません。

3. リザーブアドレスのアクセス禁止

【注意】リザーブアドレスのアクセスを禁止します。

アドレス領域には、将来の機能拡張用に割り付けられているリザーブアドレスがあります。これらのア ドレスをアクセスしたときの動作については、保証できませんので、アクセスしないようにしてくださ い。

4. クロックについて

【注意】リセット時は、クロックが安定した後、リセットを解除してください。

プログラム実行中のクロック切り替え時は、切り替え先クロックが安定した後に切り替えてください。 リセット時、外部発振子(または外部発振回路)を用いたクロックで動作を開始するシステムでは、ク ロックが十分安定した後、リセットを解除してください。また、プログラムの途中で外部発振子(また は外部発振回路)を用いたクロックに切り替える場合は、切り替え先のクロックが十分安定してから切 り替えてください。

5. 製品間の相違について

【注意】型名の異なる製品に変更する場合は、製品型名ごとにシステム評価試験を実施してください。 同じグループのマイコンでも型名が違うと、内部 ROM、レイアウトパターンの相違などにより、電気 的特性の範囲で、特性値、動作マージン、ノイズ耐量、ノイズ輻射量などが異なる場合があります。型 名が違う製品に変更する場合は、個々の製品ごとにシステム評価試験を実施してください。

# このマニュアルの使い方

### 1. 目的と対象者

このマニュアルは、RSK ハードウェア概要と電気的特性をユーザに理解していただくためのマニュアルで す。様々な周辺装置を使用して、RSK プラットフォーム上のサンプルコードを設計するユーザを対象にして います。

このマニュアルは、RSK 製品の機能概観を含みますが、組み込みプログラミングまたはハードウェア設計 ガイドのためのマニュアルではありません。また、RSK および開発環境のセットアップに関するその他の詳 細は、チュートリアルに記載しています。

このマニュアルを使用する場合、注意事項を十分確認の上、使用してください。注意事項は、各章の本文中、各章の最 後、注意事項の章に記載しています。

改訂記録は旧版の記載内容に対して訂正または追加した主な箇所をまとめたものです。改訂内容すべてを記録したもの ではありません。詳細は、このマニュアルの本文でご確認ください。

RSKRX610 では次のドキュメントを用意しています。ドキュメントは最新版を使用してください。最新版 はルネサスエレクトロニクスのホームページに掲載されています。

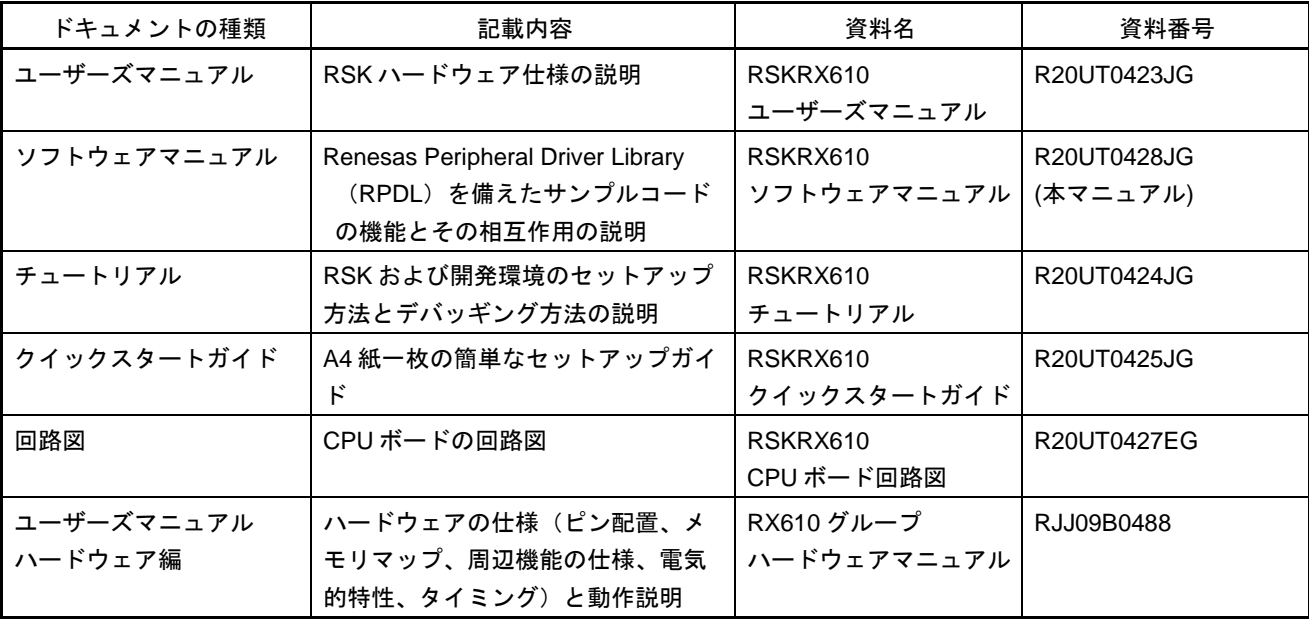

# 2. 略語および略称の説明

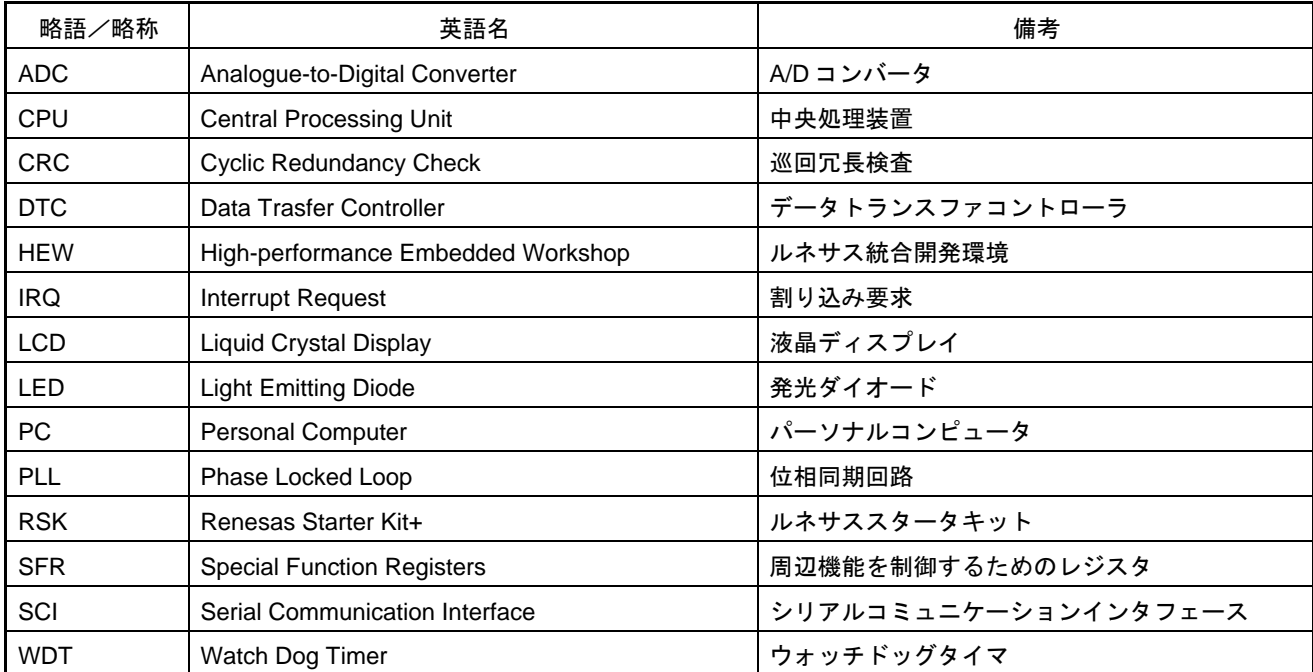

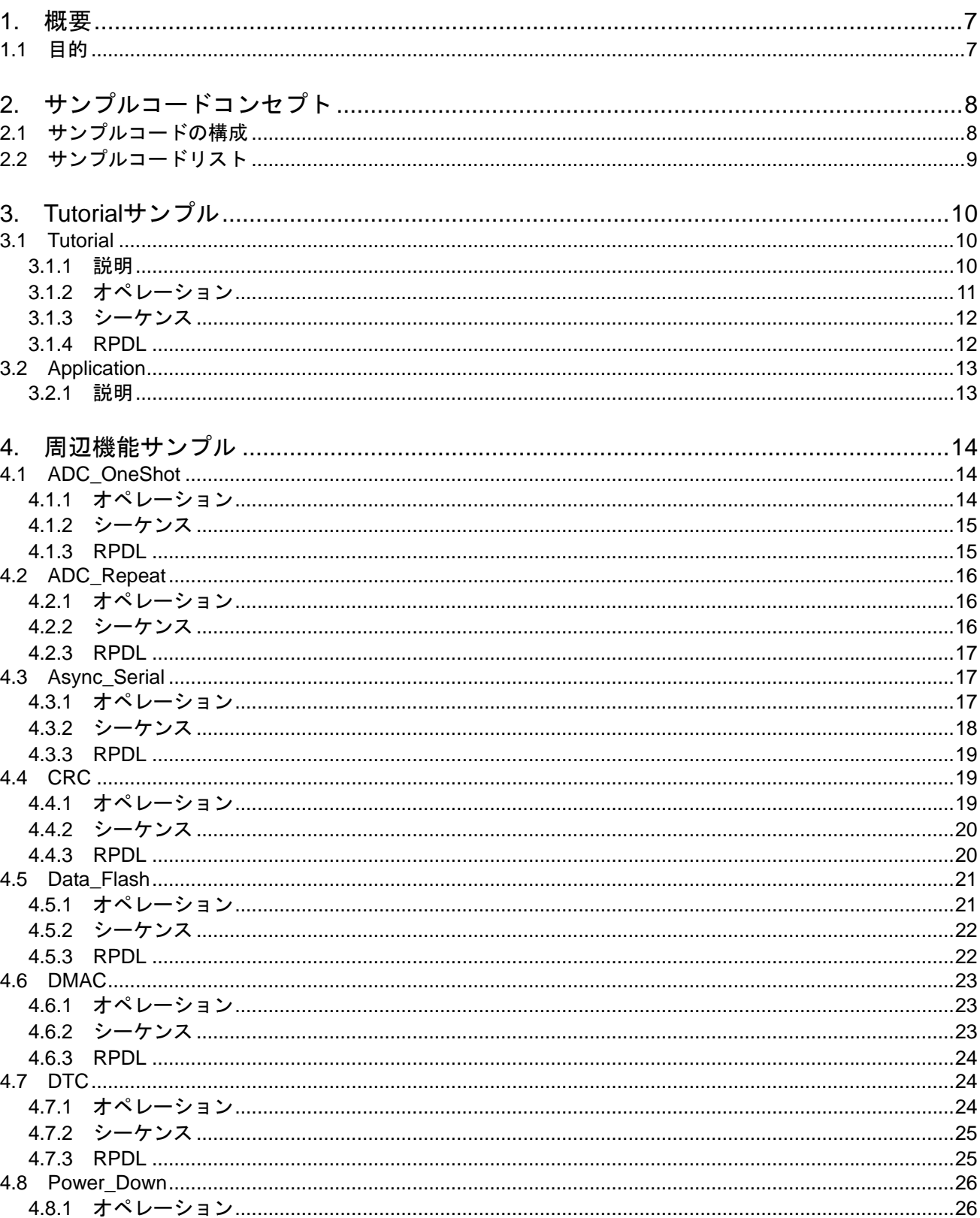

# 目次

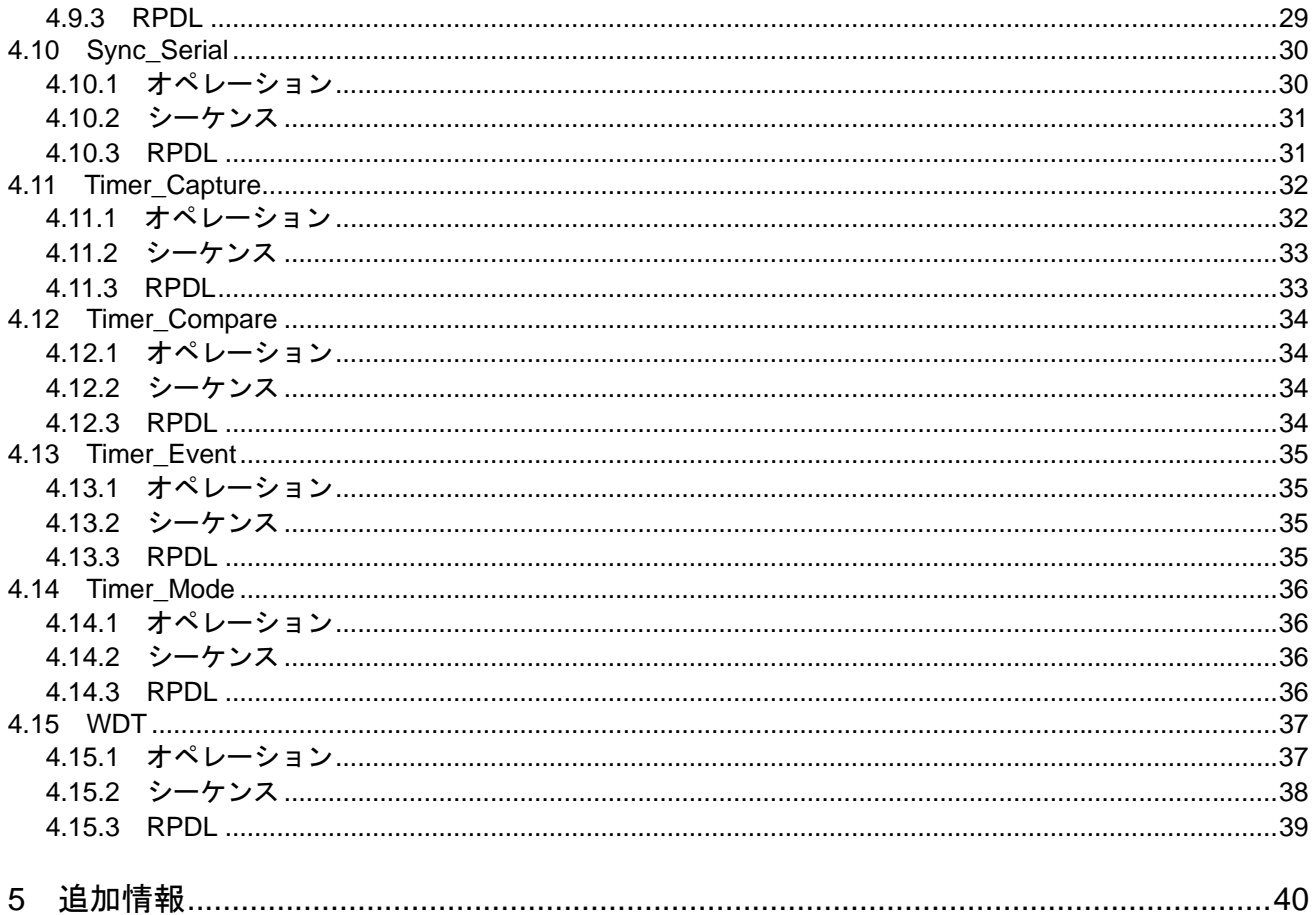

# <span id="page-7-0"></span>RENESAS

# RSKRX610 RSKRX610

RENESAS STARTER KIT 2011.02.07

# **1.** 概要

本 RSK はルネサスマイクロコントローラ用の評価ツールです。本マニュアルは、Renesas Peripheral Driver Library(RPDL)を備えたサンプルコードの機能とその相互関係について説明します。Renesas Peripheral Driver Library (以下 RPDL またはライブラリと称す)は、ルネサスエレクトロニクスによって作られたマイ クロコントローラ用に統一された Application Programming Interface (API) がベースになっています。

本マニュアルは RPDL そのもののマニュアルではなく、サンプルコードで RPDL がどのように使用されてい るかを説明するものです。RPDL に関する詳細情報はルネサスウェブサイトの Peripheral Driver Generator (PDG)サイトを参照してください。

<http://japan.renesas.com/pdg>

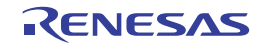

# <span id="page-8-0"></span>**2.** サンプルコードコンセプト

# **2.1** サンプルコードの構成

図 **2-1** は全ての RSK サンプルコードの基本的な構成を示しています。最初の関数'Power\_On\_Reset\_PC' と'HardwareSetup'はメインプログラムコードが実行される前にマイクロコントローラの設定を行う関数です。

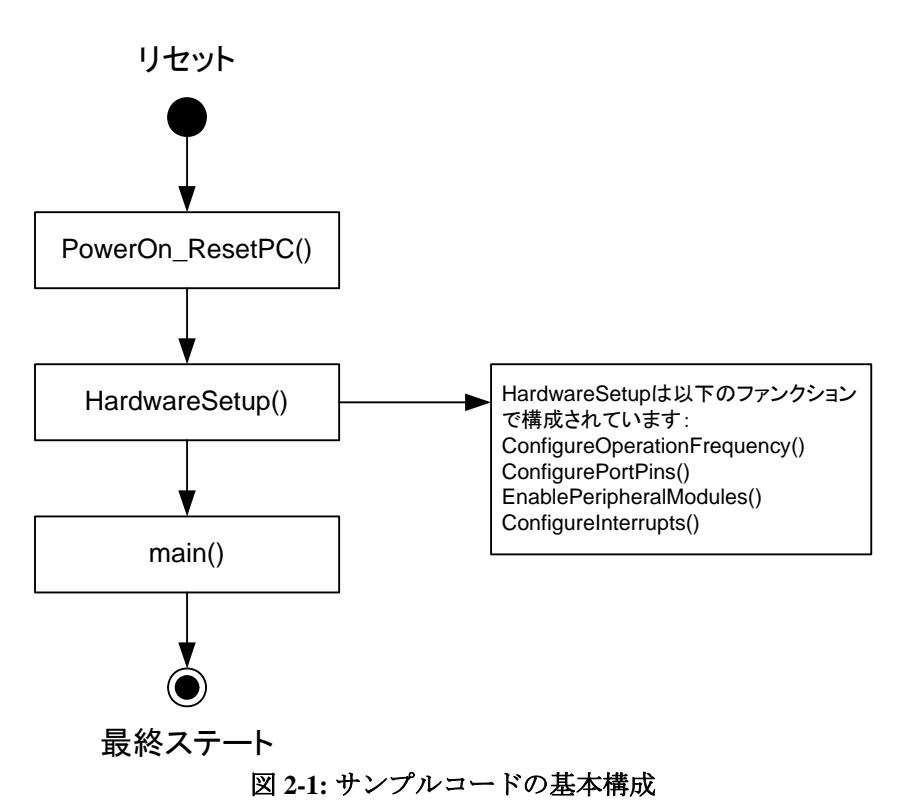

HarwareSetup 関数に含まれる関数、用途を表 **2-1** に示します。

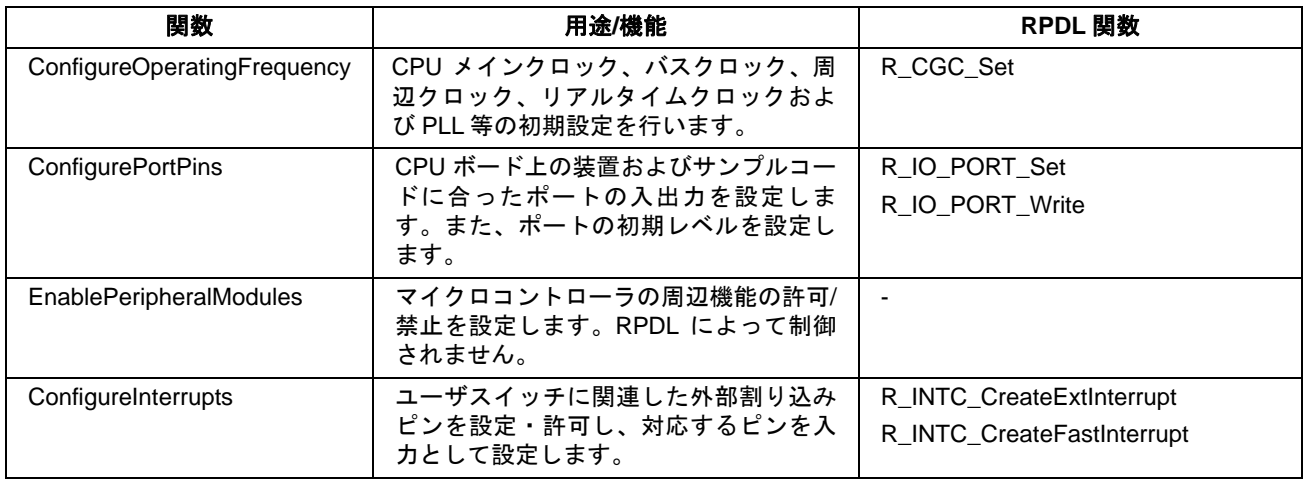

表 **2-1: HardwareSetup** 関数

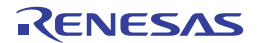

# <span id="page-9-0"></span>**2.2** サンプルコードリスト

RSKRX610 のサンプルコードリストを表 **2-2** に示します。

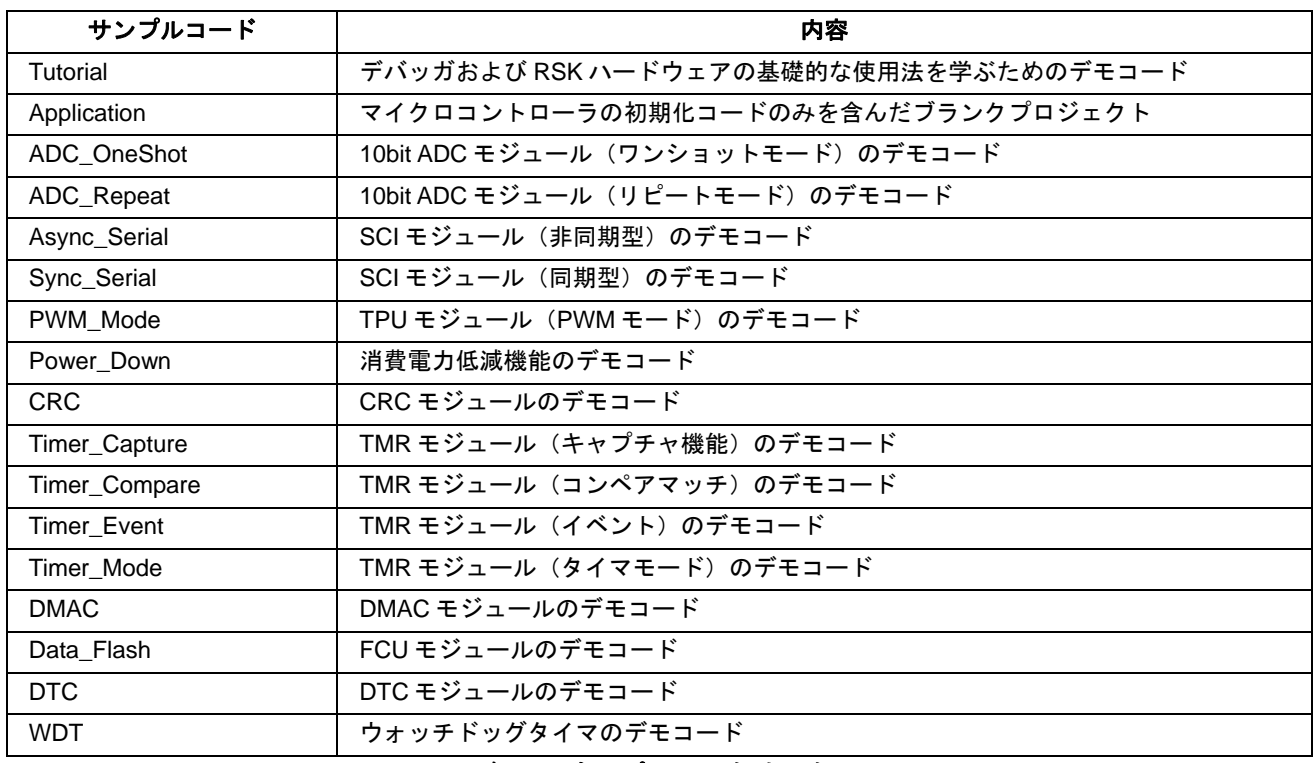

表 **2-2:** サンプルコードリスト

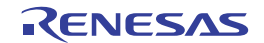

# <span id="page-10-0"></span>**3. Tutorial**サンプル

# **3.1 Tutorial**

サンプルコード'Tutorail'はデバッガおよび RSK ハードウェア基礎的な使用方を学ぶためのサンプルコードで す。

# **3.1.1** 説明

Tutorial はポートピン制御、割り込み設定、C 変数初期化を行うために 3 つの関数をコールします。これらの 関数を図 **3-1** に示します。

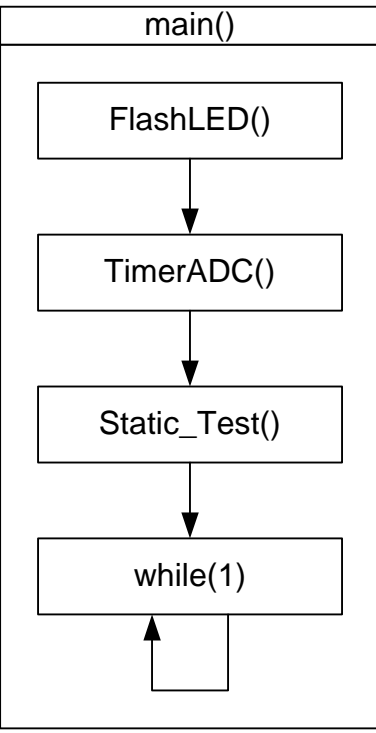

図 **3-1: Tutorial** フロー

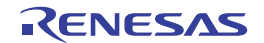

# <span id="page-11-0"></span>**3.1.2** オペレーション

- 1. LCD モジュールを初期化し、LCD の 1 行目に'Renesas'、2 行目にマイクロコントローラのグループ名を 表示します。
- 2. FlashLED 関数をコールします。この関数は繰り返し LED をトグル出力するために CMT 割り込みを作り 出し、スイッチが押されるか、LED が 200 回トグル出力されるまでループ内で待機します。
- 3. その後、周期的に AD 変換を起動するために ADC ユニットおよびタイマユニットを形成する TimerADC 関数をコールします。ADC ユニットは AD 変換が完了するたびに、CB\_TMR 関数をコールするために形 成されます。
- 4. タイマユニットの周期が経過すると、AD 変換を起動します。一旦、AD 変換が完了すればコールバック 関数 CB TMR が実行されます。コールバック関数は AD 変換結果をフェッチし、新しいタイマ周期を計 算するために AD 変換結果を使用します。さらに、コールバック関数は LED をトグルします。
- 5. TimerADC をコールし、タイマおよび ADC 割り込みのセットアップ後、Static\_Test 関数をコールします。
- 6. Statics Test 関数は LCD の 2 行目に'STATIC'を表示し、ストリング定数'TESTTEST'に表示内容を置き換 えます。置き換えが完了すると、表示内容は(1)の初期表示に戻ります。その後、コードは無限ループ処 理に入ります。

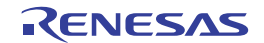

# <span id="page-12-0"></span>**3.1.3** シーケンス

Tutorial のプログラム実行フローを図 **3-2** に示します。

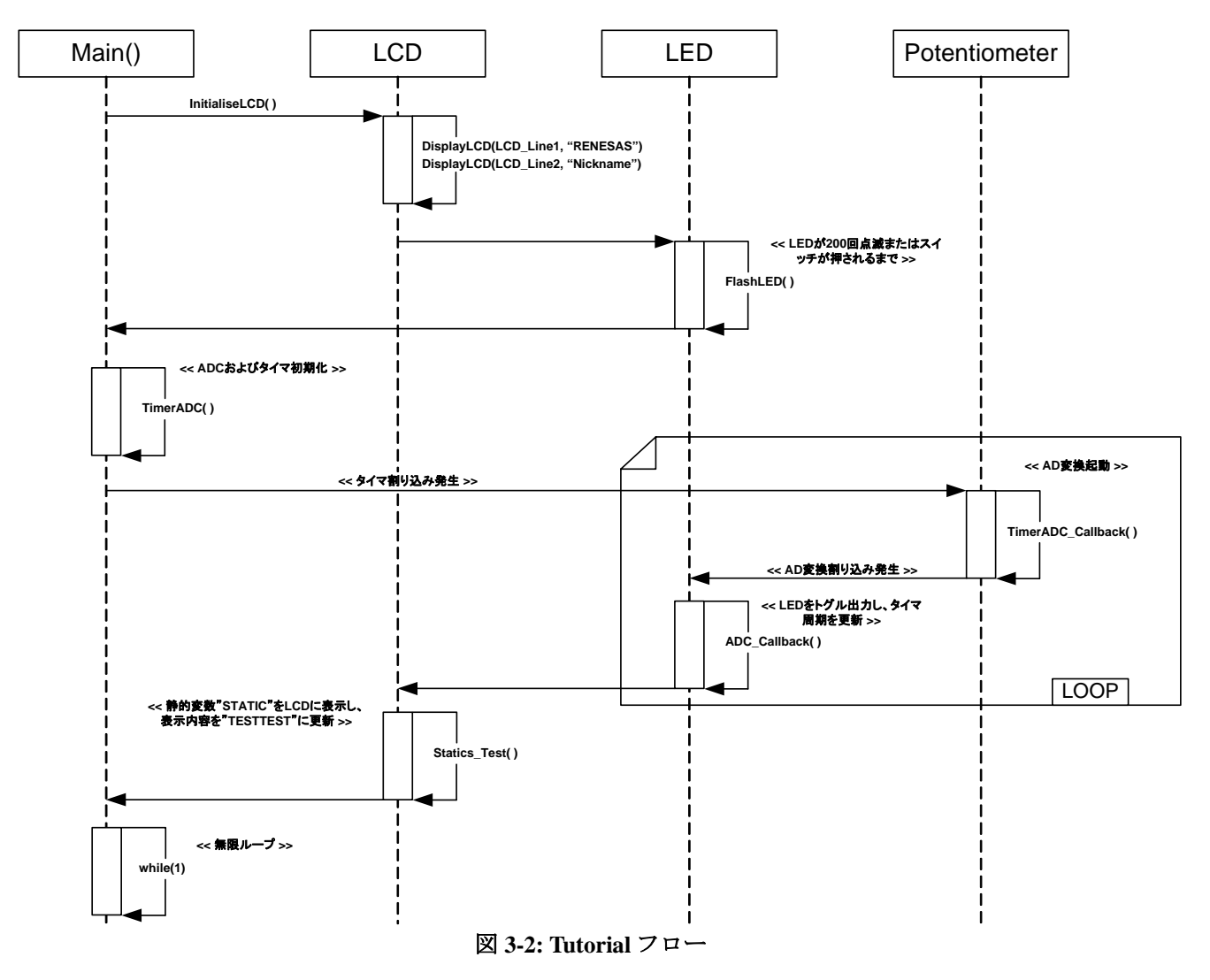

#### **3.1.4 RPDL**

Tutorial で使用される関数、RPDL 関数を表 **3-1** に示します。

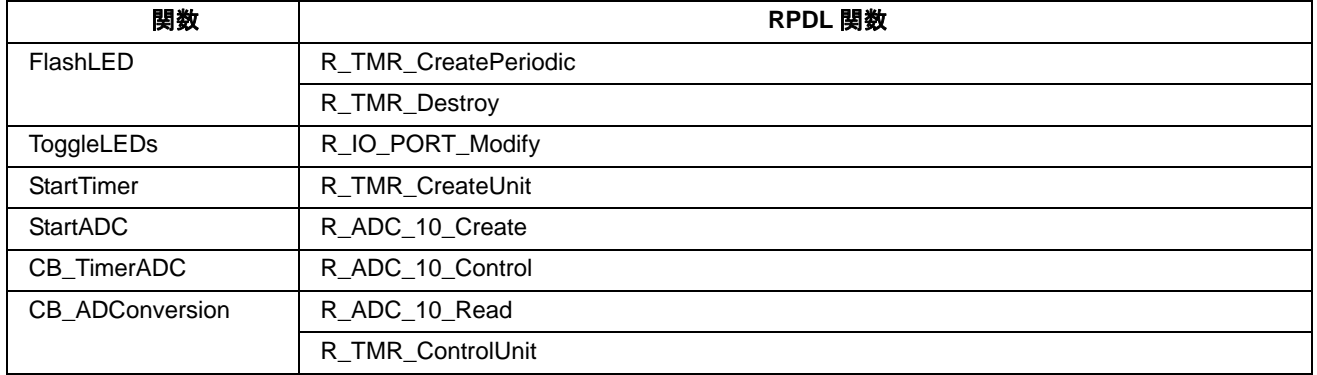

# 表 **3-1: Tutorial** 用関数

# <span id="page-13-0"></span>**3.2 Application**

# **3.2.1** 説明

Application はユーザ自身でコード作成するために用意されたサンプルです。メイン関数が実行される前に実 行されるハードウェア初期化および設定コードを含みますがメイン関数にはコードがありません。

ハードウェアの初期化および設定に関する詳細は、セクション 2 を参照してください。

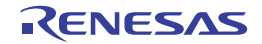

# <span id="page-14-0"></span>**4.** 周辺機能サンプル

本セクション中のサンプルコードでは、初期化の例およびいくつかの周辺モジュールの使用法について説明 します。また、周辺機能をデバッグする方法についても説明します。

# **4.1 ADC\_OneShot**

本サンプルコードはワンショットモード(シングルモード)による 10bit AD 変換のデモコードです。ボード 上のスイッチ SW3 を押すと、ポテンショメータ RV1 の入力を AD 変換します。

ポテンショメータは簡易的にマイクロコントローラに可変アナログ入力供給をするために備え付けられています。AD 変換の精度は保証できませんので、予めご了承ください。

# **4.1.1** オペレーション

- 1. LCD モジュールを初期化し、LCD にインストラクションを表示します。
- 2. ADC ユニットを初期化する Init\_ADC 関数をコールします。サンプルコードは割り込みを使用せず、変 換が完了したかどうかをポーリングします。
- 3. スイッチ SW3 が押されると割り込みが発生し、コールバック関数 CB\_ReadADC をコールして実行しま す。この関数は AD 変換を起動し、AD 変換結果をキャラクタストリングに変換して LCD にストリング を表示させます。

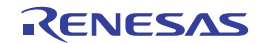

# <span id="page-15-0"></span>**4.1.2** シーケンス

ADC\_OneShot サンプルのプログラム実行フローを図 **4-1** に示します。

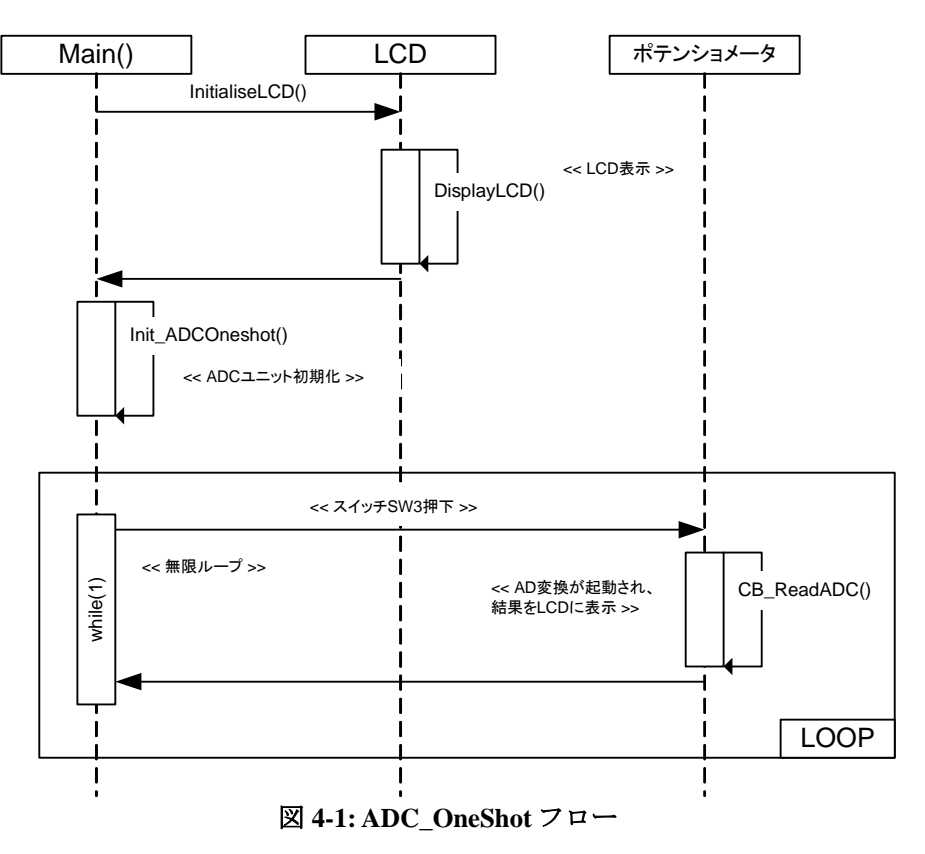

#### **4.1.3 RPDL**

ADC\_Oneshot で使用される関数、RPDL 関数を表 **3-1** に示します。

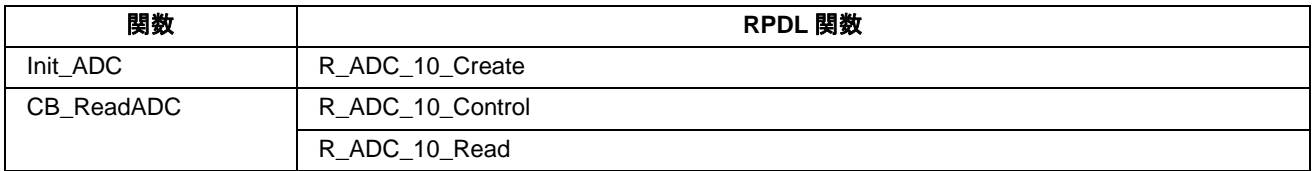

表 **4-1: ADC\_Oneshot** 用関数

# <span id="page-16-0"></span>**4.2 ADC\_Repeat**

本サンプルコードはリピートモード(スキャンモード)による 10bit AD 変換のデモコードです。コードはボ ード上のポテンショメータ RV1 の入力を繰り返し AD 変換します。また、周期的なタイマ割り込みによって AD 変換値を更新して LCD モジュールに表示します。

# **4.2.1** オペレーション

- 1. LCD モジュールを初期化し、LCD にサンプルコード名を表示します。
- 2. ADC\_Init 関数をコールし、ADC ユニットおよび TMR モジュールを初期化します。
- 3. ADC チャネル 0 は変換完了ごとに AD 変換結果を読むために使用するコールバック関数 CB ADC で形成 されます。TMR チャネル 2 はタイマオーバーフロー上のコールバック関数 CB\_TMR によってサービス される割り込みを生成するために形成されます。そして、CB\_TMR は AD 変換を開始します。

#### **4.2.2** シーケンス

ADC\_Repeat サンプルのプログラム実行フローを図 **4-2** に示します。

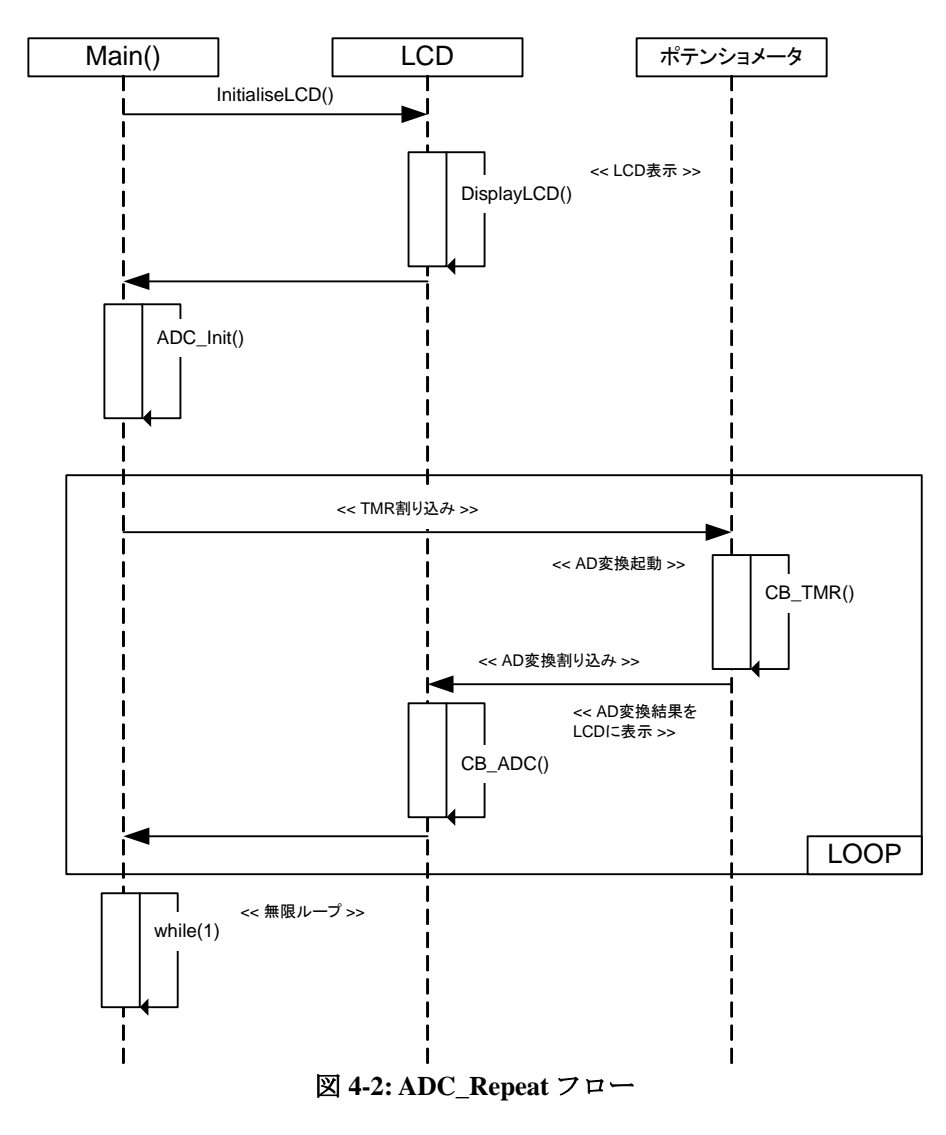

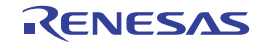

#### <span id="page-17-0"></span>**4.2.3 RPDL**

ADC\_Repeat で使用される関数、RPDL 関数を表 **4-2** に示します。

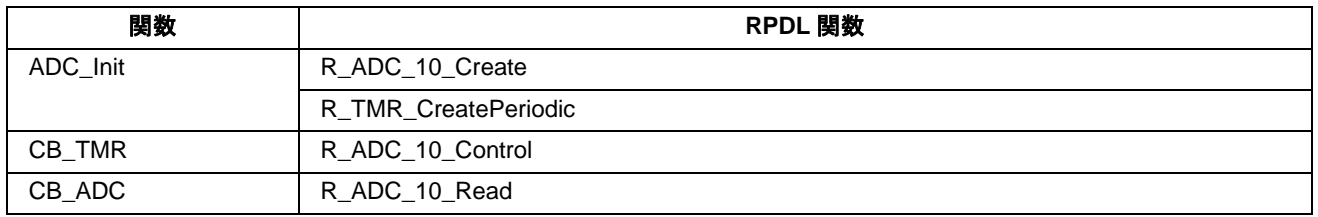

#### 表 **4-2: ADC\_Repeat** 用関数

# **4.3 Async\_Serial**

本サンプルコードは非同期モードによる SCI のデモコードです。RS232 ケーブルを経由して PC 上のターミナ ルソフトと通信します。

# **4.3.1** オペレーション

- 1. サンプルコードを実行する前に、RS232 ケーブルを経由して PC とボードを接続し、ターミナルソフトを 起動します(サンプルコードのコメント欄でインストラクションを確認できます)。
- 2. サンプルコードは LCD モジュールを初期化し、インストラクションを表示します。
- 3. UART モジュールの非同期通信のためのチャネル 1 を初期化するために Async\_Init 関数がコールされま す。また、200ms ごとに周期的な割り込みを生成するためにコールバック関数 CB\_TMR を備えた TMR ユニット 1 を形成します。
- 4. その後、コードは無限ループで待機します。
- 5. CB\_TMR はターミナルへ文字出力を制御するために使用されます。UART チャネルのステータスを取得 し、エラーが検出されない場合、文字送信するために Transmit\_Async 関数をコールします。送信前に、 Transmit Async 関数は SCI ステータスフラグを立てるかどうか最初にチェックします。ステータスが 1 にセットされている場合、送信される文字が'9'を超えているかどうかチェックします。越えている場 合、'0'にリセットして送信します。
- 6. ターミナルへの文字受信は、コールバック関数 CB\_SCIReceive が実行されます。関数は文字が'z'かチェ ックします。'z'の場合はターミナル上への文字出力を停止させるためにステータスフラグを偽にセット します。LED0、LED1 は送信ステータスを示すために点灯と消灯を繰り返します。
- 7. 受信文字が'z'でない場合は、ステータスフラグは真にセットされ、文字出力は継続します。SCI チャネ ルは別の受信割り込みの準備ができてリセットされます。

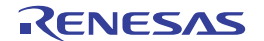

# <span id="page-18-0"></span>**4.3.2** シーケンス

Async\_Serial サンプルのプログラム実行フローを図 **4-3** に示します。

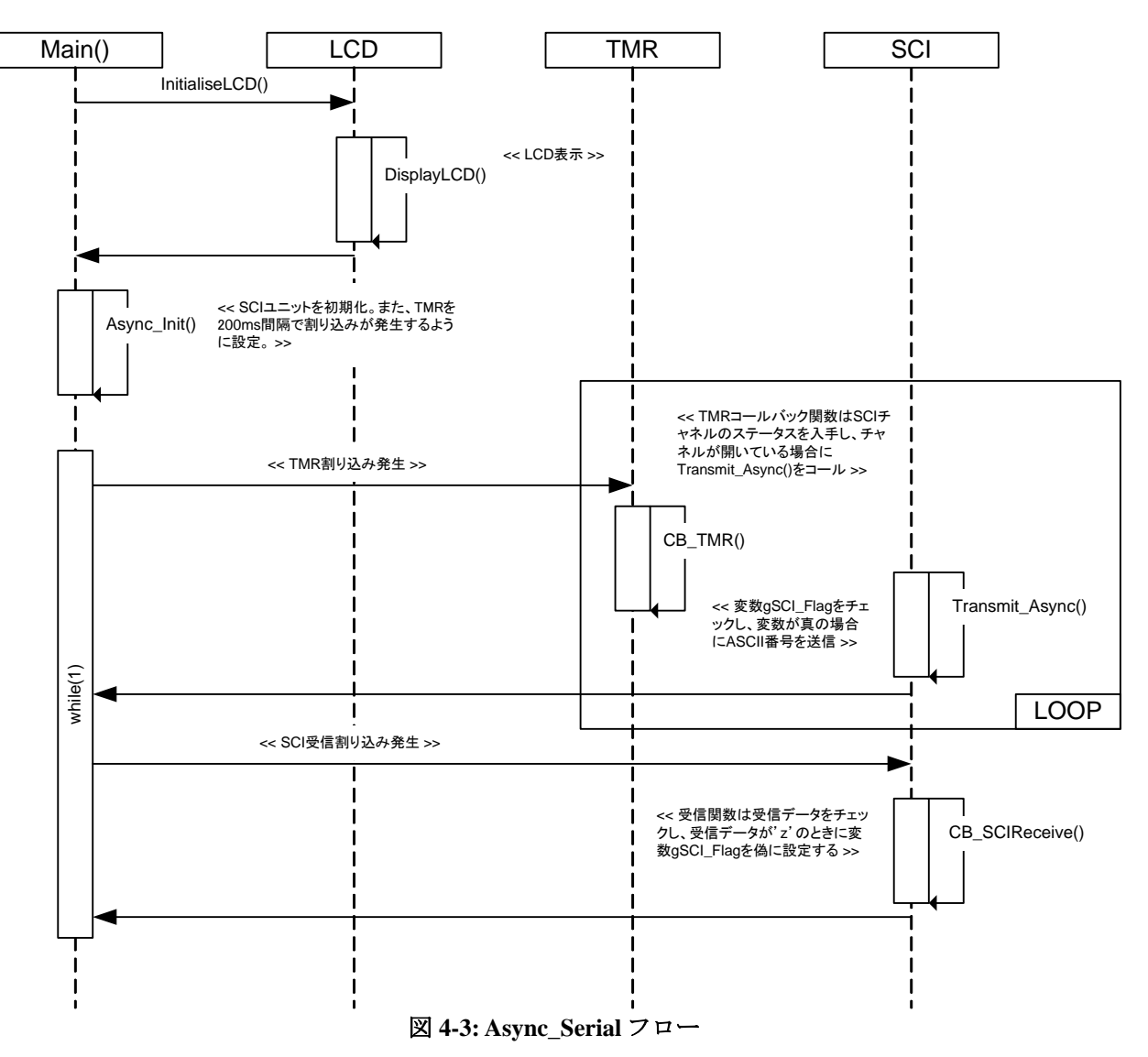

#### <span id="page-19-0"></span>**4.3.3 RPDL**

Async\_Serial で使用される関数、RPDL 関数を表 **4-3** に示します。

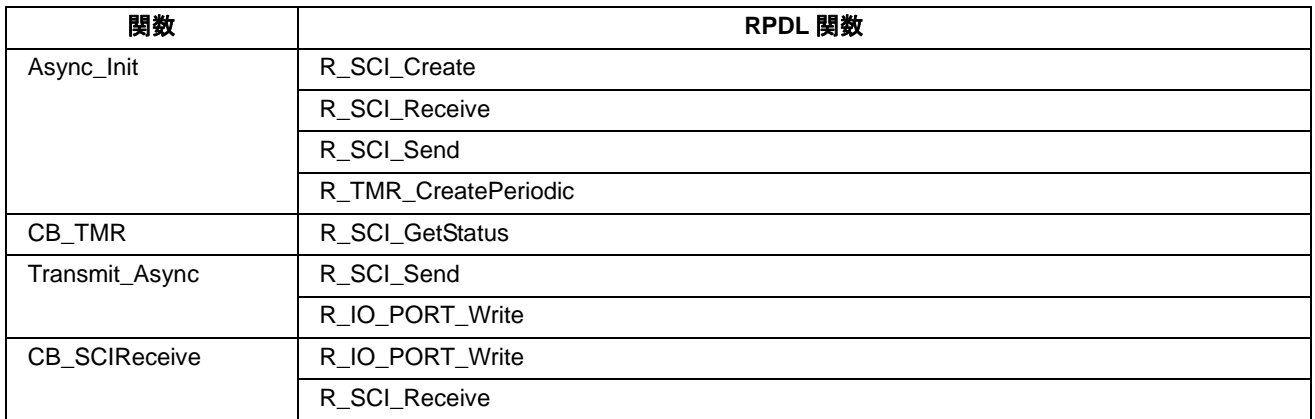

表 **4-3: Async\_Serial** 用関数

# **4.4 CRC**

本サンプルコードはチェックサムを備えた SCI ターミナルから入力された文字の反復によって CRC ユニット をデモします。

# **4.4.1** オペレーション

- 1. サンプルコードを実行する前に、RS232 ケーブルを経由して PC とボードを接続し、ターミナルソフトを 起動します(サンプルコードのコメント欄でインストラクションを確認できます)。
- 2. サンプルコードは LCD モジュールを初期化し、LCD の 1 行目に'CRC'、2 行目に'Calc'を表示します。
- 3. CRC\_Init 関数をコールし、16bit の ANSI チェックサムを生成するための CRC ユニットと PC ターミナル と非同期通信するための SCI ユニットを設定します。
- 4. 関数は、さらにターミナルからデータを受信できるように割り込みを設定し、ターミナル画面にインス トラクションを表示します。
- 5. その後、無限ループに入り割り込みを待ちます。
- 6. ターミナルにキー入力すると、SCI 割り込みはコールバック関数 CB\_SCIReceive を実行します。この関 数は受信した文字を取得し、チェックサムを生成するために Calculate\_CRC 関数をコールします。
- 7. サンプルコードは Calculate CRC 関数関数からコールバック関数まで戻り、ターミナルへの受信文字と チェックサムを含むストリングを書き込みます。
- 8. 無限ループに戻ると、再びキー入力があるまで待機します。

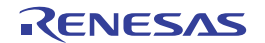

# <span id="page-20-0"></span>**4.4.2** シーケンス

CRC サンプルのプログラム実行フローを図 **4-4** に示します。

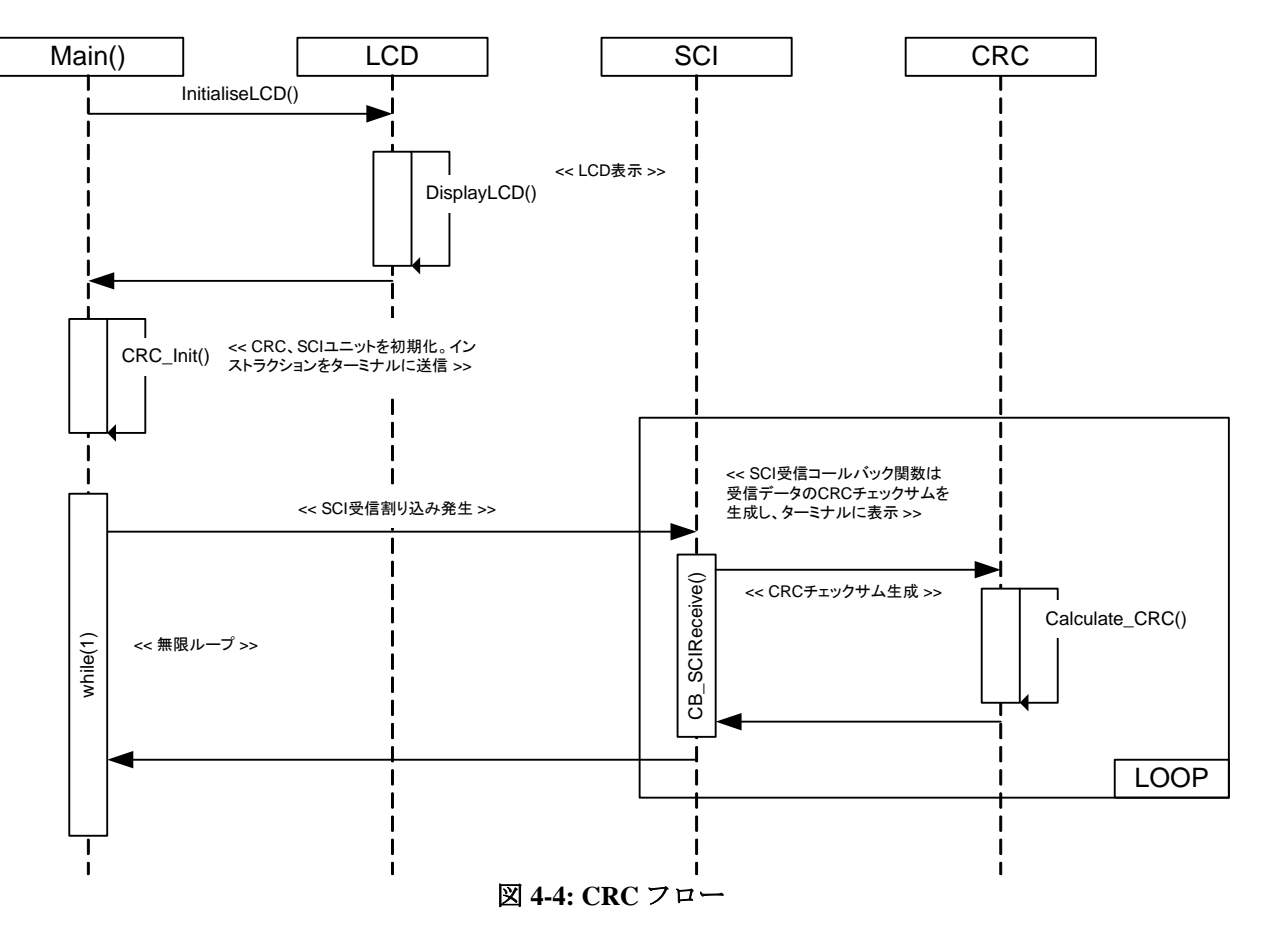

#### **4.4.3 RPDL**

CRC で使用される関数、RPDL 関数を表 **4-4** に示します。

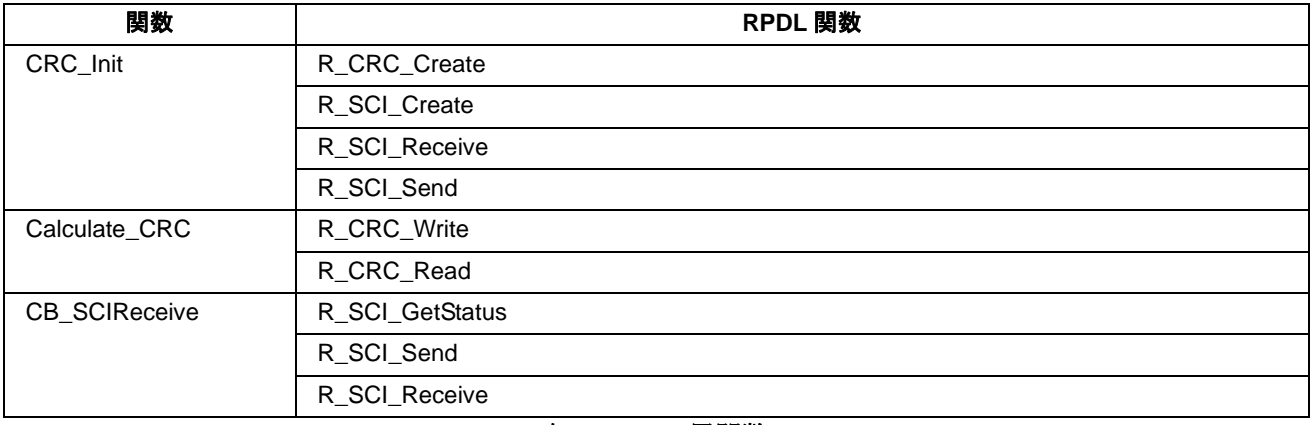

#### 表 **4-4: CRC** 用関数

# <span id="page-21-0"></span>**4.5 Data\_Flash**

本サンプルコードはデータフラッシュを使ったデモコードです。スイッチが押されると AD 変換を行い、変 換結果をデータフラッシュに書き込みます。

# **4.5.1** オペレーション

- 1. LCD モジュールを初期化し、LCD にインストラクションを表示します。そして、Init\_FlashData 関数をコ ールします。
- 2. 関数は FCU ユニットおよびデータフラッシュを設定します。データフラッシュにデータが書き込まれる 前にフラッシュメモリを消去する関数がコールされます。また、サンプルコードは ADC ユニットおよび スイッチ割り込みも設定します。
- 3. サンプルコードは無限ループに入り、スイッチが押されるのを待ちます。
- 4. スイッチ SW1 が押されると、AD 変換を起動し変換結果をフラッシュに書き込みます。また、書き込ま れた結果とアドレスを LCD に表示します。
- 5. 再びスイッチ SW1 が押されると、新しい AD 変換結果を次のフラッシュメモリアドレスに書き込みます。
- 6. スイッチ SW3 が押されると、データフラッシュブロックは消去され、書き込み先のアドレスはリセット されます。
- 7. 新しい書き込みを行うには、スイッチ SW1 を押してください。

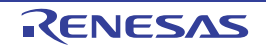

# <span id="page-22-0"></span>**4.5.2** シーケンス

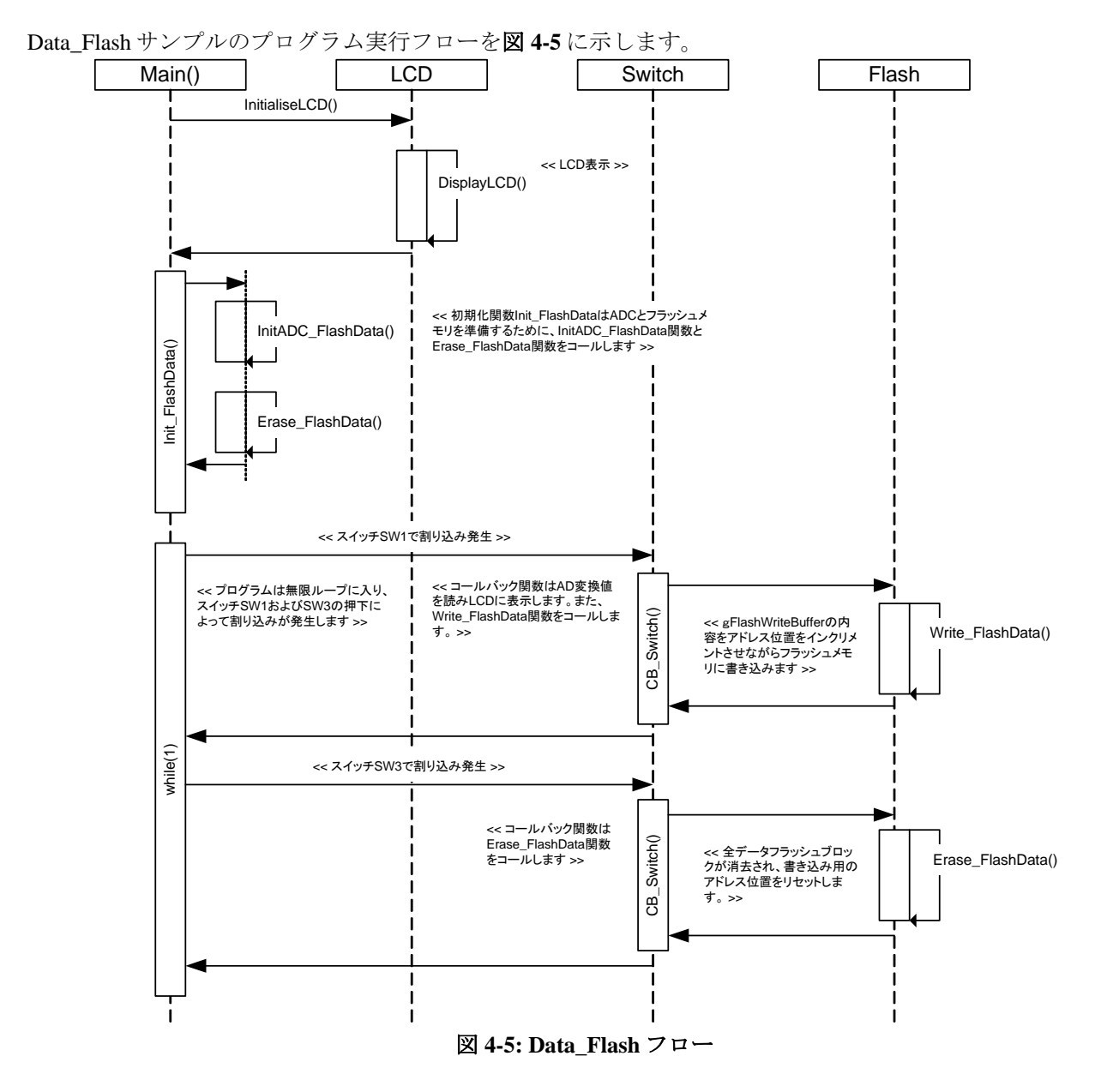

#### **4.5.3 RPDL**

Data\_Flash で使用される関数、RPDL 関数を表 **4-5** に示します。

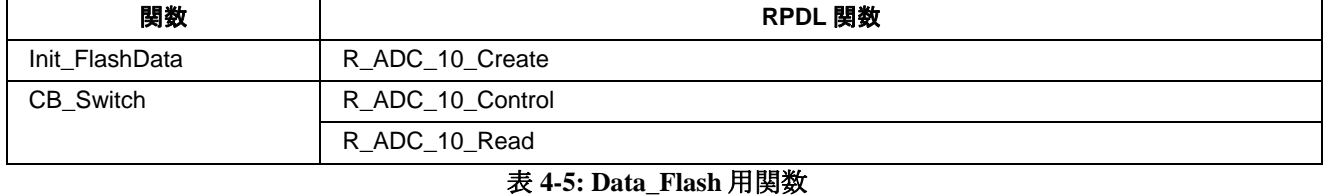

本サンプルコードの詳細はアプリケーションノート Simple Flash API for RX600(REU05B0131-0141)を参照くださ

い。

# <span id="page-23-0"></span>**4.6 DMAC**

本サンプルコードは DMAC ユニットを使用してグローバル変数 gDMA\_DataBuff へのデータ転送を行います。

#### **4.6.1** オペレーション

- 1. LCD モジュールを初期化し、LCD にインストラクションを表示します。
- 2. 16 ビットの DMAC チャネル 0 を形成するために Init\_DMAC 関数がコールされます。転送モードは自動 的に転送の後にデータ終点アドレスをインクリメントします。コールバック関数 CB\_DMAC はすべての 転送が完了するとコールされます。
- 3. コードが無限ループに入る前に DMAC は利用可能なり転送オペレーションが開始されます。
- 4. すべてのデータ転送が完了すると、コールバック関数 CB DMAC が実行された、転送オペレーションが 完了したことを示すために LED1 を点灯させます。

#### **4.6.2** シーケンス

DMAC サンプルのプログラム実行フローを図 **4-6** に示します。

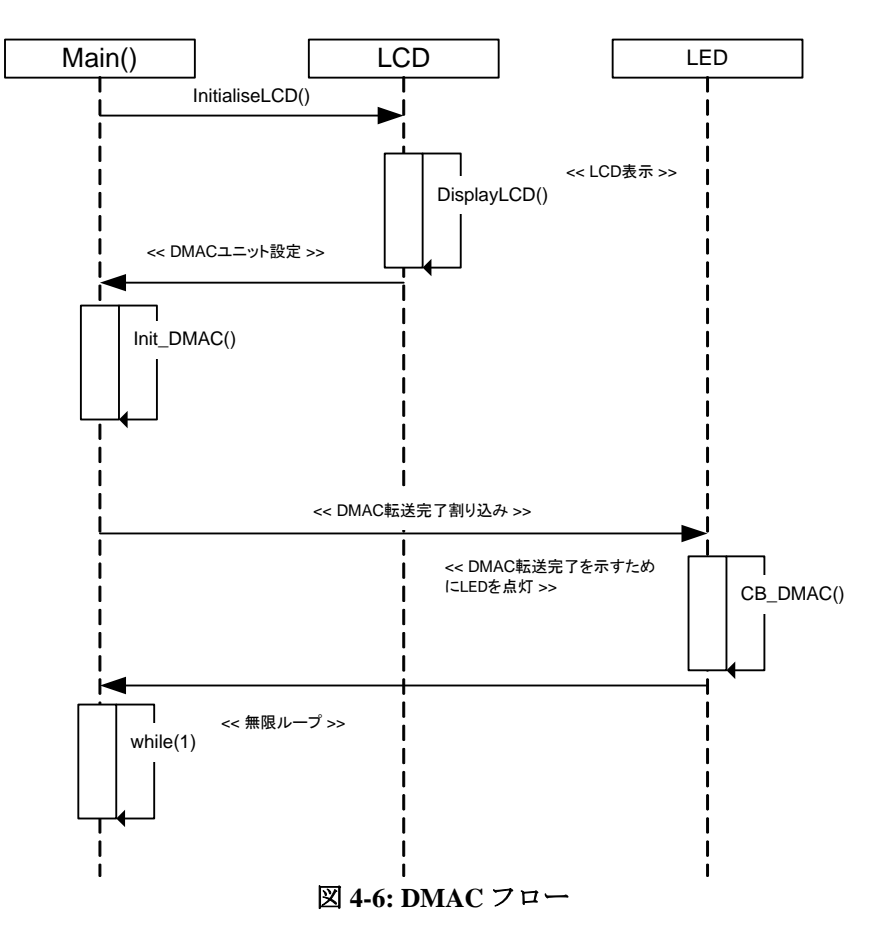

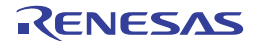

#### <span id="page-24-0"></span>**4.6.3 RPDL**

DMAC で使用される関数、RPDL 関数を表 **4-6** に示します。

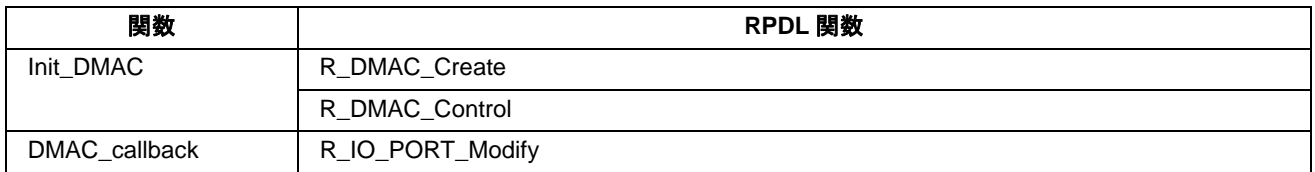

#### 表 **4-6: DMAC** 用関数

# **4.7 DTC**

本サンプルコードは DTC ユニットを使ったデモコードです。スイッチが押されると AD 変換を行い、変換結 果を DTC によって転送します。

# **4.7.1** オペレーション

- 1. LCD モジュールを初期化し、LCD にインストラクションを表示します。
- 2. Init DTC 関数をコールし、AD 変換後に DTC 転送が起動するよう DTC ユニットおよび ADC ユニットを 設定します。DTC 転送は AD データレジスタの内容をグローバル変数アレイ gDTC\_Destination にインク リメントしながら転送する設定します。
- 3. サンプルコードは無限ループに入り、割り込みを待ちます。
- 4. スイッチ SW3 が押されると、コールバック関数が実行されます。コールバック関数は残りの転送回数を チェックし、AD 変換を起動します。転送回数に残りがない場合、関数は gDTC\_Destination の内容をク リアし、先頭から始められるよう DTC 転送を再設定します。

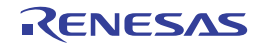

# <span id="page-25-0"></span>**4.7.2** シーケンス

DTC サンプルのプログラム実行フローを図 **4-7** に示します。

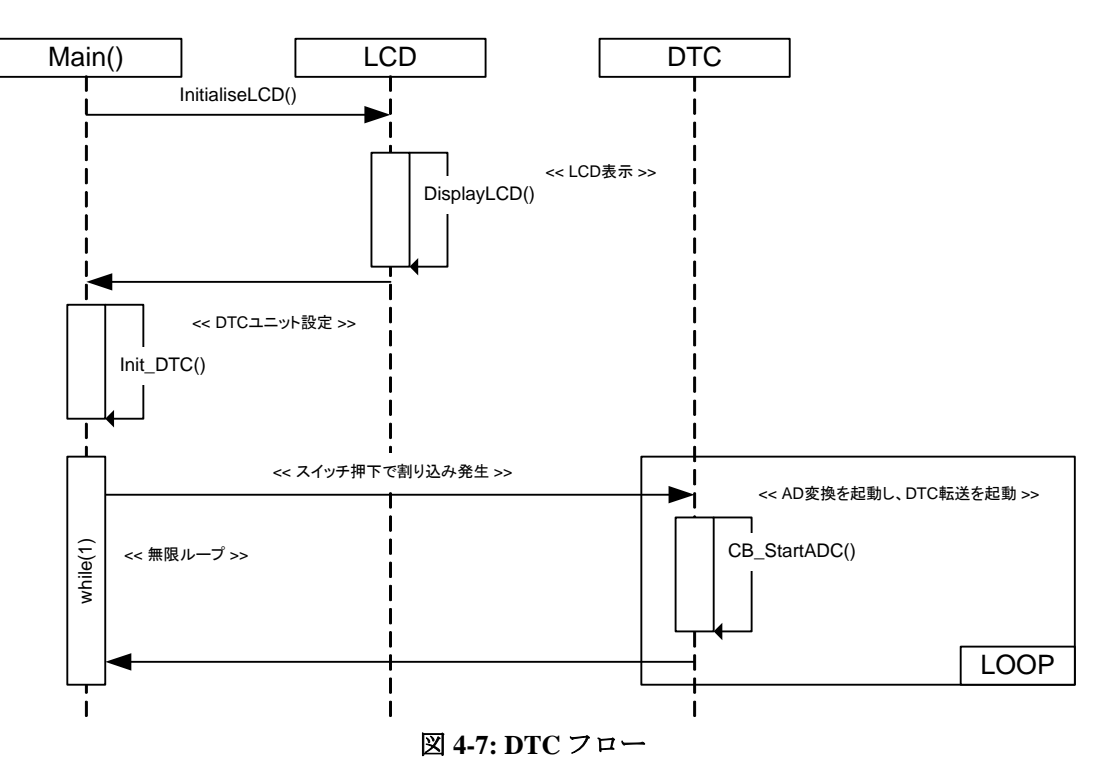

#### **4.7.3 RPDL**

DTC で使用される関数、RPDL 関数を表 **4-7** に示します。

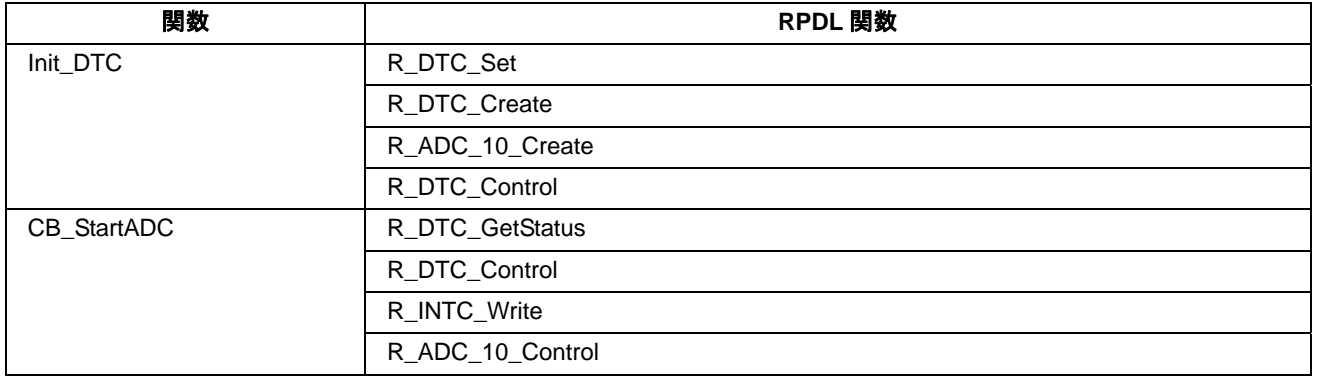

# 表 **4-7: DTC** 用関数

# <span id="page-26-0"></span>**4.8 Power\_Down**

本サンプルコードは低消費電力関連のレジスタを設定し、スイッチによりスタンバイモードにエントリしま す。

# **4.8.1** オペレーション

- 1. サンプルコードは LCD モジュールを初期化し、LCD の 1 行目に'Pwr Mode'、2 行目に現在のモード状 態'Active'を表示します。
- 2. Init\_PowerDown 関数をコールし、低費消費電力に関連するレジスタを設定します。
- 3. その後、CMT のワンショットタイマ機能を使って LED 点滅を制御するための Flash LEDs 関数をコール します。関数は無限ループ内でスイッチ(変数 gSwitchFlag)をポーリングします。
- 4. スイッチ SW1 が押されると、Standby\_PowerDown 関数がコールされます。
- 5. Standby\_PowerDown 関数は LCD の 2 行目を'Standby'に変え、LED を消灯させます。そして変数 gSwitchStandbyReady のポーリングによりスタンバイに入るためにマイクロコントローラを準備し、変数 が真であるまで待ちます。もしもスイッチが押され続けていると、関数はスタンバイに入るのを待って いることを示すために LED3 を点灯させます。スイッチが開放されると、LED は全て消灯させてスタン バイモードに入ります。
- 6. いずれかのスイッチを押すと、マイクロコントローラはスタンバイから復帰します。LCD の 2 行目 は'Active'を表示し、LED が点灯します。

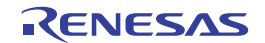

# <span id="page-27-0"></span>**4.8.2** シーケンス

Power\_Down サンプルのプログラム実行フローを図 **4-8** に示します。

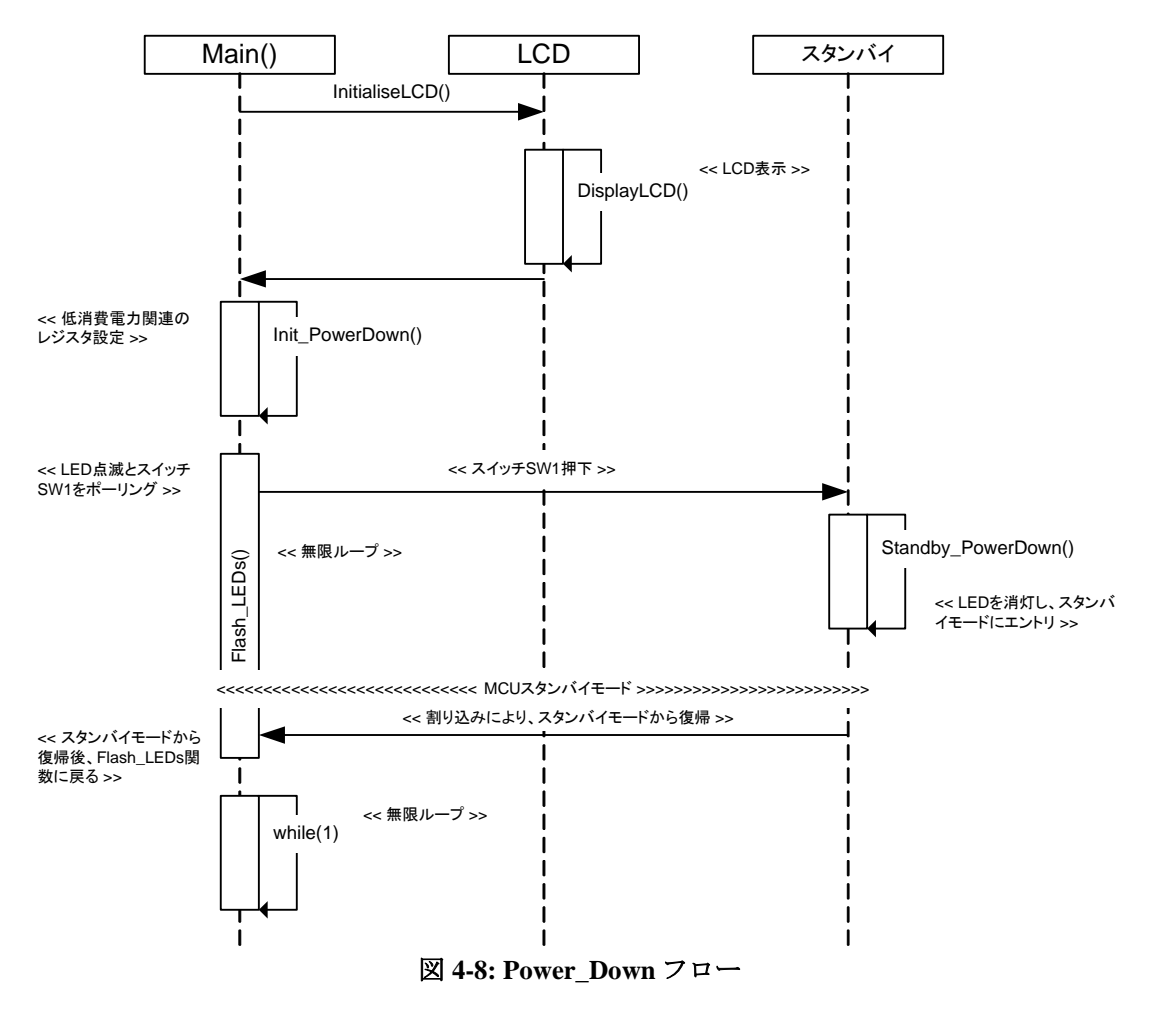

#### **4.8.3 RPDL**

Power\_Down で使用される関数、RPDL 関数を表 **4-8** に示します。

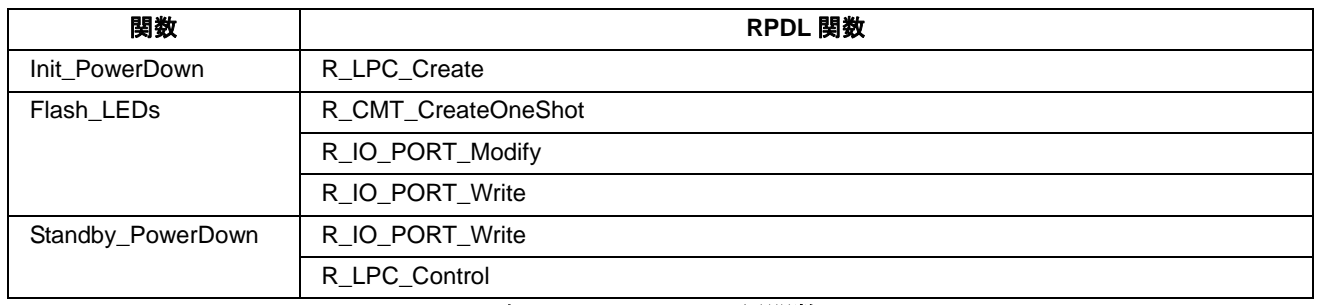

表 **4-8: Power\_Down** 用関数

### <span id="page-28-0"></span>**4.9 PWM\_Mode**

本サンプルコードはタイマの PWM 機能を使って 1kHz の波形を出力します。PWM 波形のデューティサイク ルは 10%から 90%の範囲で繰り返し変化します。スイッチを押すとデューティサイクルは固定されます。

#### **4.9.1** オペレーション

- 1. サンプルコードを実行する前に、ボード上の JA2.Pin20 にオシロスコープ等の測定装置を接続してくださ  $V$   $\lambda_{\rm o}$
- 2. サンプルコードは LCD モジュールを初期化し、LCD にインストラクションを表示します。
- 3. Init\_PWM 関数をコールし、10%のデューティサイクルを備えた周期的な 1kHz の出力信号を生成するた めに TMR ユニットのチャネル 0 を形成します。TMR ユニットのチャネル 1 は周期的な割り込み生成の ために形成されます。これは 10%から 90%までデューティサイクルの変化を制御するために使用されま す。
- 4. サンプルコードは無限ループに入り割り込みを待ちます。
- 5. CB TMR はチャネル 1 の割り込みによってデューティサイクルを更新するためにコールされます。

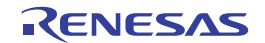

# <span id="page-29-0"></span>**4.9.2** シーケンス

PWM\_Mode サンプルのプログラム実行フローを図 **4-9** に示します。

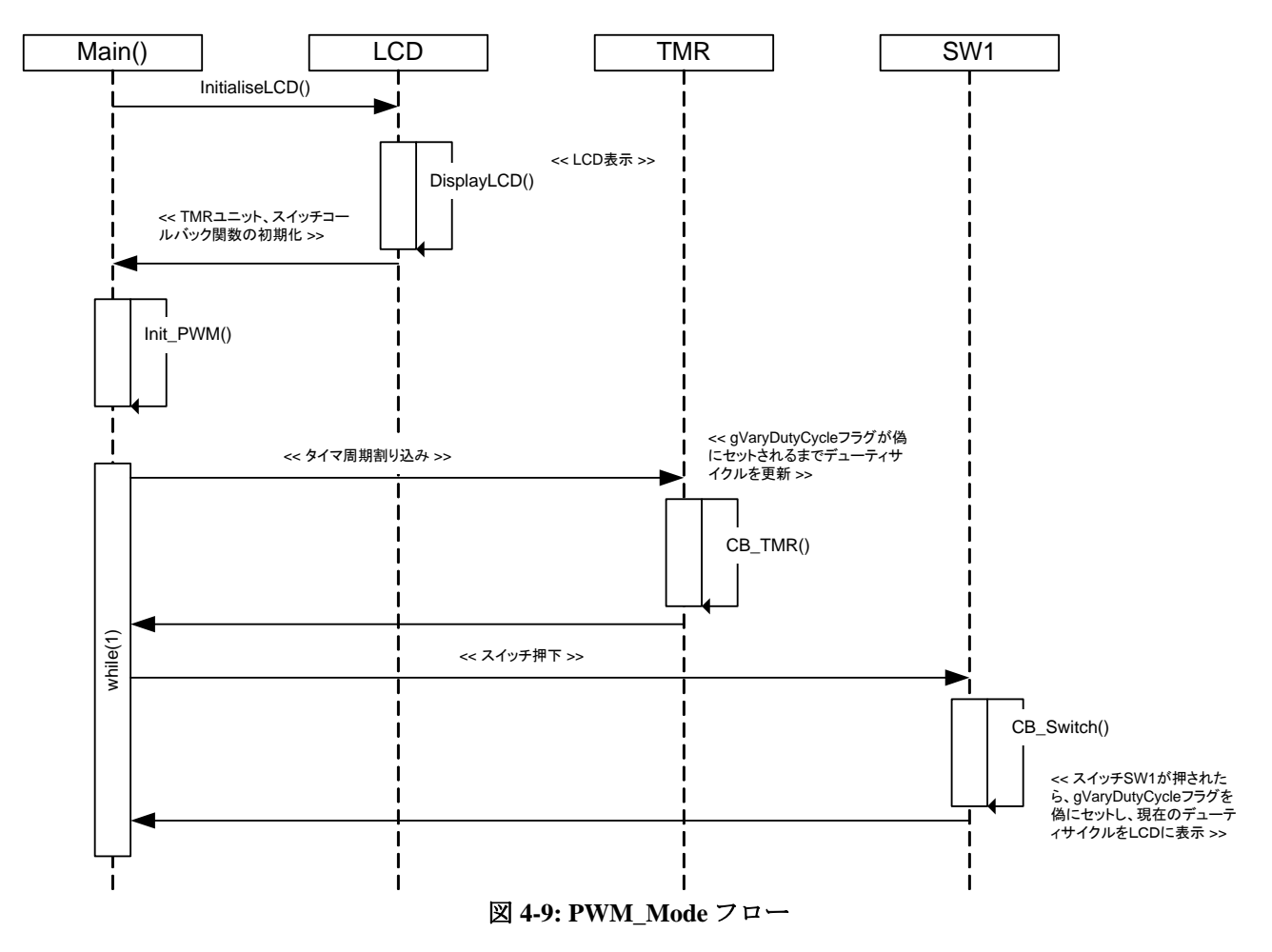

#### **4.9.3 RPDL**

PWM\_Mode で使用される関数、RPDL 関数を表 **4-9** に示します。

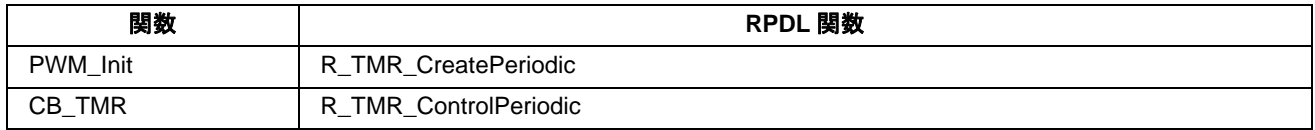

表 **4-9: PWM\_Mode** 用関数

# <span id="page-30-0"></span>**4.10 Sync\_Serial**

本サンプルコードは同期モードによる SCI のデモコードです。2 つの SCI チャネル間をループバックさせ通信 します。

# **4.10.1** オペレーション

- 1. LCD モジュールを初期化し、サンプルコード名を表示します。
- 2. SCIデータバッファをクリアする Init Sync 関数をコールします。
- 3. SCI3toSCI1Transfer Sync 関数をコールし、SCI チャネルを設定します。その後、チャネル 3 からチャネル 1 にストリングデータを送信します。データを受信すると CB SCI1Receive 関数がコールされ、受信デー タが正しいかチェックします。
- 4. SCI1toSCI3Transfer\_Sync 関数をコールし、チャネル 1 からチャネル 2 にデータを送信します。データを 受信すると CB\_SCI3Receive 関数がコールされます。
- 5. CB SCI3Receive 関数は両方の送信が成功しているかチェックし、成功していれば LCD に"Success"を表 示します。送信が失敗している場合、LCD に"Failure"を表示します。
- 6. その後、サンプルコードは無限ループに入ります。

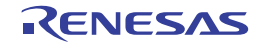

#### <span id="page-31-0"></span>**4.10.2** シーケンス

Sync\_Serial サンプルのプログラム実行フローを図 **4-10** に示します。

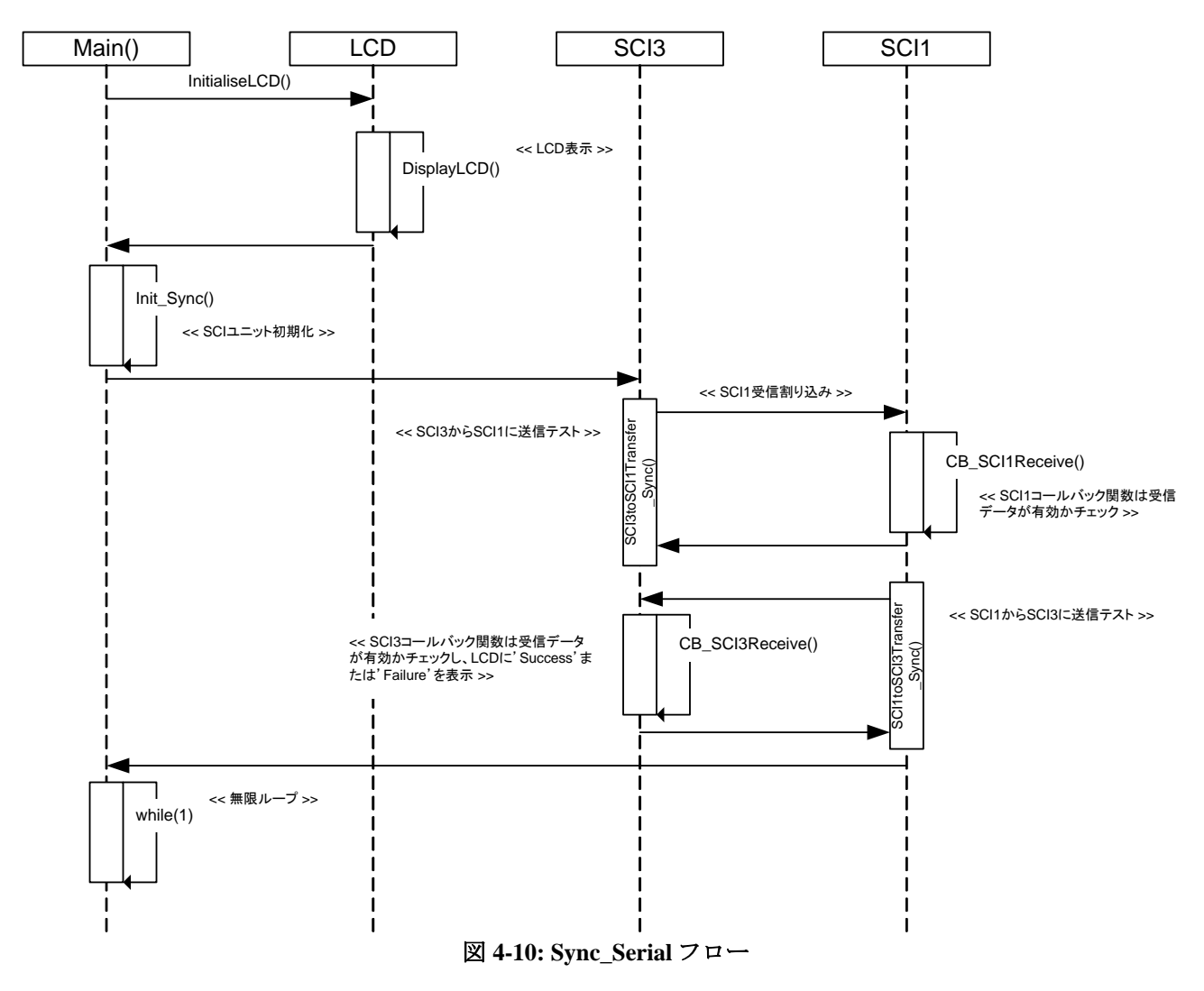

#### **4.10.3 RPDL**

Sync\_Serial で使用される関数、RPDL 関数を表 **4-10** に示します。

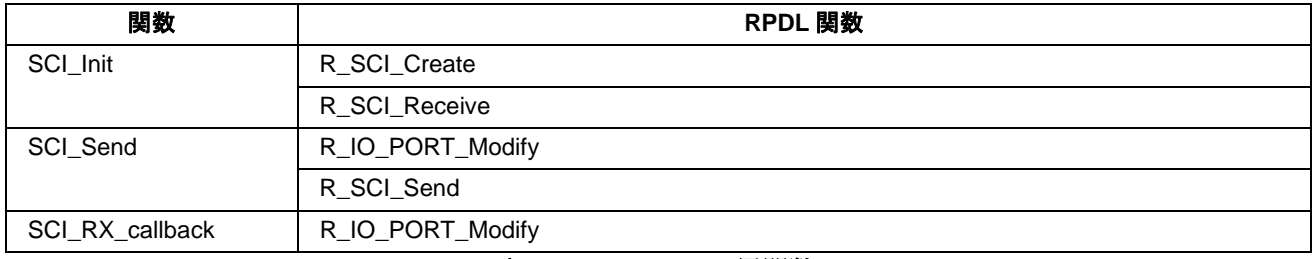

表 **4-10: Sync\_Serial** 用関数

# <span id="page-32-0"></span>**4.11 Timer\_Capture**

本サンプルコードはタイマによりスイッチ SW1 が押されている期間を LCD モジュールに表示します。スイ ッチが開放されると、LCD に期間表示されます。

#### **4.11.1** オペレーション

- 1. LCD モジュールを初期化し、LCD の 1 行目に'Capture'、2 行目に'Push SW1'を表示します。
- 2. 1ms ごとの周期的な割り込みを発生されるために TMR ユニット 1 を設定します。TMR ユニット 1 は停 止されており、カウント値は 0 にリセットされます。またスイッチコールバック関数 CB SwitchPress と CB\_SwitchRelease がセットされます。
- 3. その後、無限ループに入り割り込みを待ちます。
- 4. スイッチ SW1 が押されると CB\_SwitchPress 関数をコールする割り込みが発生します。関数はカウント変 数 usCount をリセットし、TMR タイマを起動します。
- 5. スイッチ SW1 が押されている間、コールバック関数 CB\_TimerClockTick は 1ms 間隔の TMR タイマ割り 込みよって変数 usCount をインクリメントします。
- 6. スイッチ SW1 が開放されると CB\_SwitchRelease 関数をコールする割り込みが発生します。関数は TMR タイマを停止させ、変数 usCount が 10 秒未満かどうかチェックする Update\_TimerCapture 関数をコールし ます。10 秒未満の場合は LCD に時間を表示し、10 秒を越えていた場合は 10 秒を越えた時間であったこ とを示すメッセージを表示します。

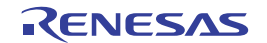

# <span id="page-33-0"></span>**4.11.2** シーケンス

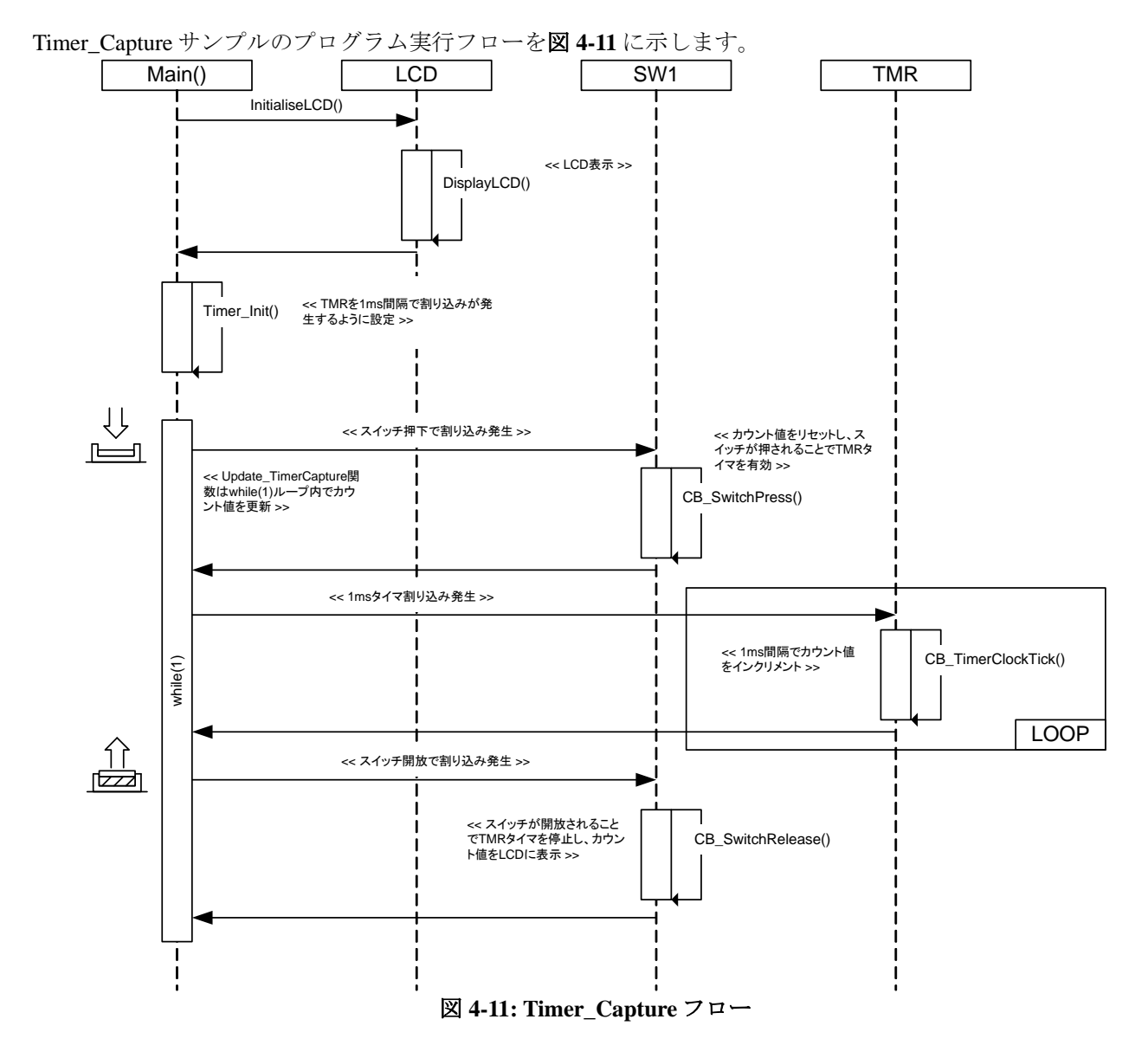

#### **4.11.3 RPDL**

Timer\_Capture で使用される関数、RPDL 関数を表 **4-11** に示します。

| 関数                      | RPDL 関数              |
|-------------------------|----------------------|
| Timer Init              | R_TMR_CreatePeriodic |
|                         | R TMR ControlUnit    |
| <b>CB</b> SwitchPress   | R TMR ControlUnit    |
|                         | R_IO_PORT_Modify     |
| <b>CB</b> SwitchRelease | R_TMR_ControlUnit    |
|                         | R_IO_PORT_Modify     |

#### 表 **4-11: Timer\_Capture** 用関数

# <span id="page-34-0"></span>**4.12 Timer\_Compare**

本サンプルコードは TMR タイマを設定し、コンペアマッチ割り込みが発生するたびにコールバック関数が実 行されます。コールバック関数は LED をトグル出力します。

#### **4.12.1** オペレーション

- 1. LCD モジュールを初期化し、LCD の 1 行目に'Timer'、2 行目に'Compare'を表示します。
- 2. 100ms ごとの周期的な割り込みを発生させるために TMR タイマを設定します。
- 3. サンプルコードは無限ループに入り、100ms ごとの TMR タイマ割り込みによってコールバック関数 CB\_TMR がコールされます。
- 4. コールバック関数は LED をトグル出力します。

#### **4.12.2** シーケンス

Timer\_Compare サンプルのプログラム実行フローを図 **4-12** に示します。

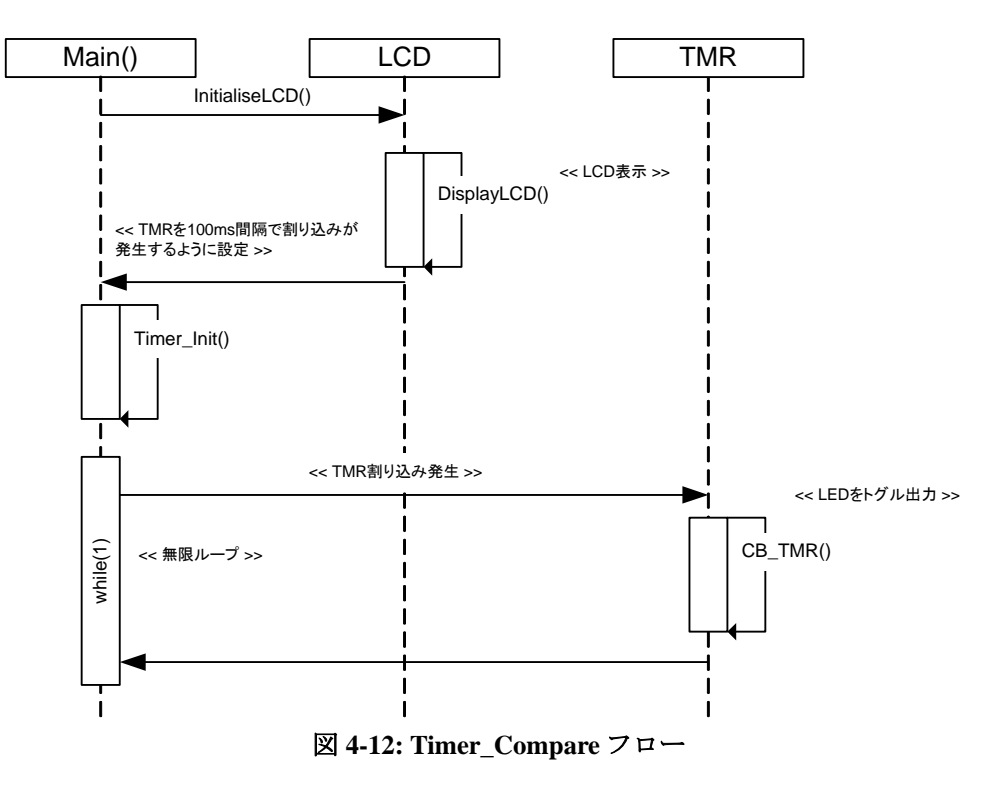

#### **4.12.3 RPDL**

Timer\_Compare で使用される関数、RPDL 関数を表 **4-12** に示します。

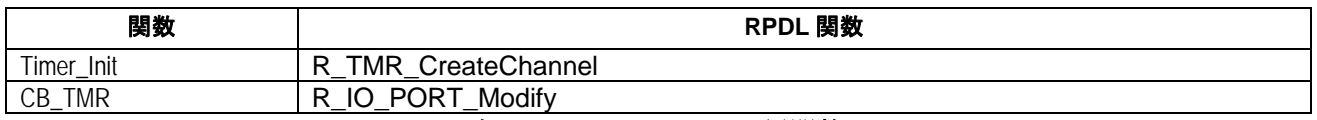

表 **4-12: Timer\_Compare** 用関数

# <span id="page-35-0"></span>**4.13 Timer\_Event**

本サンプルコードは TMR ユニットのチャネル 2 を使ってスイッチ入力を計測します。

# **4.13.1** オペレーション

- 1. LCD モジュールを初期化し、LCD の 1 行目に'Push SW2'、2 行目に'Count: 0'を表示します。
- 2. その後、サンプルコードはスイッチ SW2 立ち下りエッジを計測する TMR ユニットのチャネル 2 を形成 し、LCD 上のカウント値を更新するために 100ms 周期で割り込みを生成する TMR タイマを形成します。
- 3. メインのループ処理に入ります。100ms 周期で割り込みが発生し、CB\_TMR\_UpdateLCD コールバック関 数がコールされます。

#### **4.13.2** シーケンス

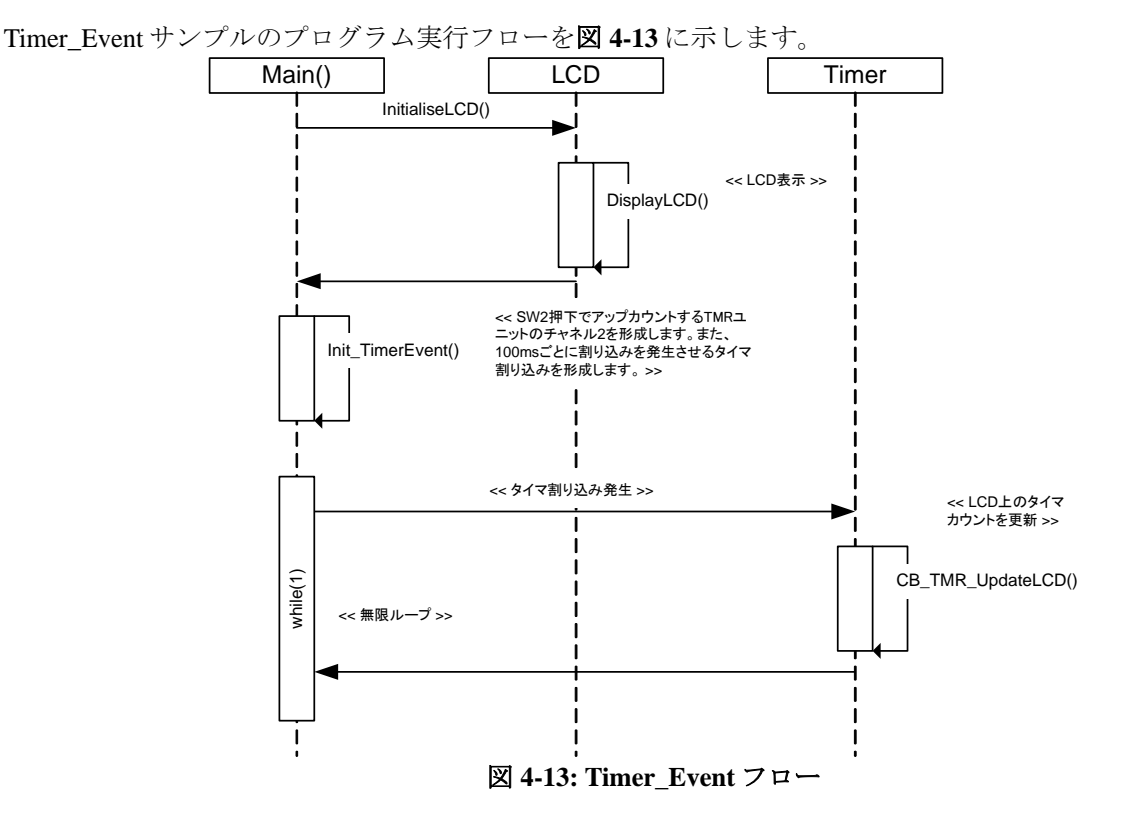

#### **4.13.3 RPDL**

Timer\_Event で使用される関数、RPDL 関数を表 **4-13** に示します。

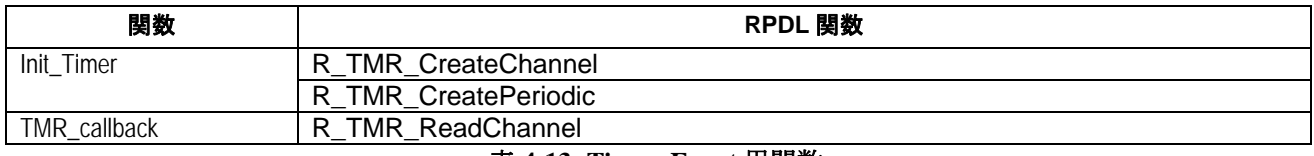

表 **4-13: Timer\_Event** 用関数

# <span id="page-36-0"></span>**4.14 Timer\_Mode**

本サンプルコードはタイマ機能を使って 1kHz の周期的な波形を出力します。

# **4.14.1** オペレーション

- 1. LCD モジュールを初期化し、LCD の 1 行目に'1KHz'、2 行目に'J2-pin20'を表示します。
- 2. その後、1kHz でデューティサイクル 50%の周期的な方形波を出力するために TMR ユニットのチャネル 3 を形成します。タイマ出力は LED0 上でも観測することができます。
- 3. サンプルコードは無限ループに入り、タイマによって周期的な波形を出力し続けます。

# **4.14.2** シーケンス

Timer\_Mode のプログラム実行フローを図 **4-14** 示します。

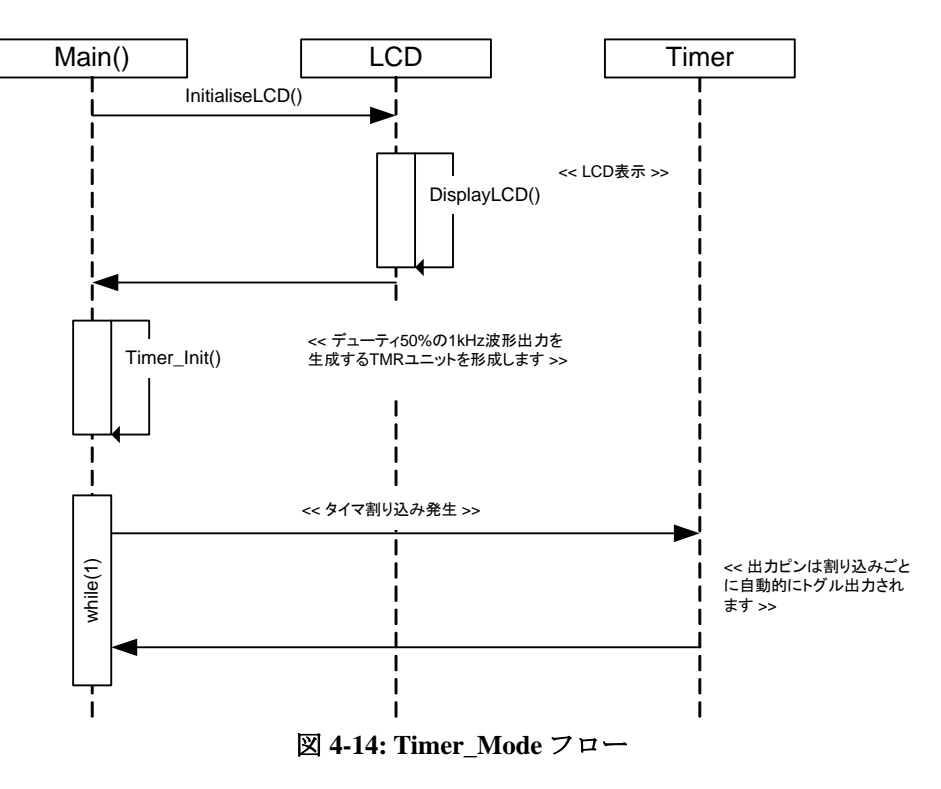

#### **4.14.3 RPDL**

Timer\_Mode で使用される関数、RPDL 関数を表 **4-14** 示します。

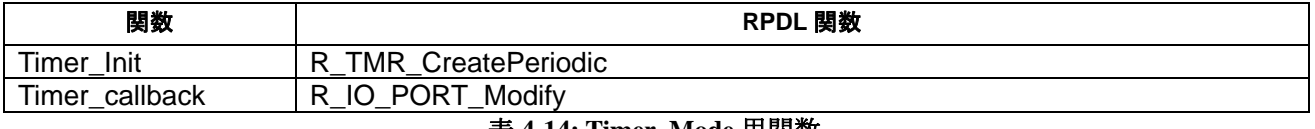

表 **4-14: Timer\_Mode** 用関数

# <span id="page-37-0"></span>**4.15 WDT**

本サンプルコードはタイマオーバーフロー割り込みおよびタイマをリセットするための周期的なタイマ割り 込みによってウォッチドッグタイマをデモするコードです。タイマ割り込みの期間はポテンショメータ RV1 の調整により WDT オーバーフロー割り込みが発生するまで期間を短くすることができます。

#### **4.15.1** オペレーション

- 1. LCD モジュールを初期化し、LCD にインストラクションを表示します。
- 2. Init\_WDT 関数をコールし、周期的な割り込みを発生させる TMR、WDT および ADC ユニットを設定し ます。ウォッチドッグタイマのオーバーフロー期間は~700ms に設定され、WDT がオーバーフローする 場合に、コールバック関数 CB\_WDTOverflow を実行する準備ができます。
- 3. サンプルコードは無限ループに入ります。タイマ期間が経過すると、コールバック関数 CB StartADC が 実行されます。
- 4. コールバック関数 CB\_WDT\_Reset は WDT カウントのリセット、LED のトグル出力および AD 変換の起 動を行います。さらに、変数 TMR\_Period の値をタイマ期間として更新します。
- 5. AD 変換が完了すると、コールバック関数 CB\_StartADC が実行されます。関数は AD 変換結果をフェッ チし、それを新しいタイマ期間を計算するために使用します。
- 6. タイマ期間が 700ms より大きな場合、ウォッチドッグタイマはオーバーフロー割り込みを発生させてオ ーバーフローします。
- 7. WDT オーバーフロー割り込みはコールバック関数 CB\_WDTOverflow を実行します。この関数は LED を 点灯状態にし、LCD に"WDT Overflow"を表示します。その後、関数は無限ループ内で待機します。

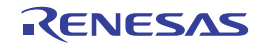

# <span id="page-38-0"></span>**4.15.2** シーケンス

WDT サンプルのプログラム実行フローを図 **4-15** に示します。

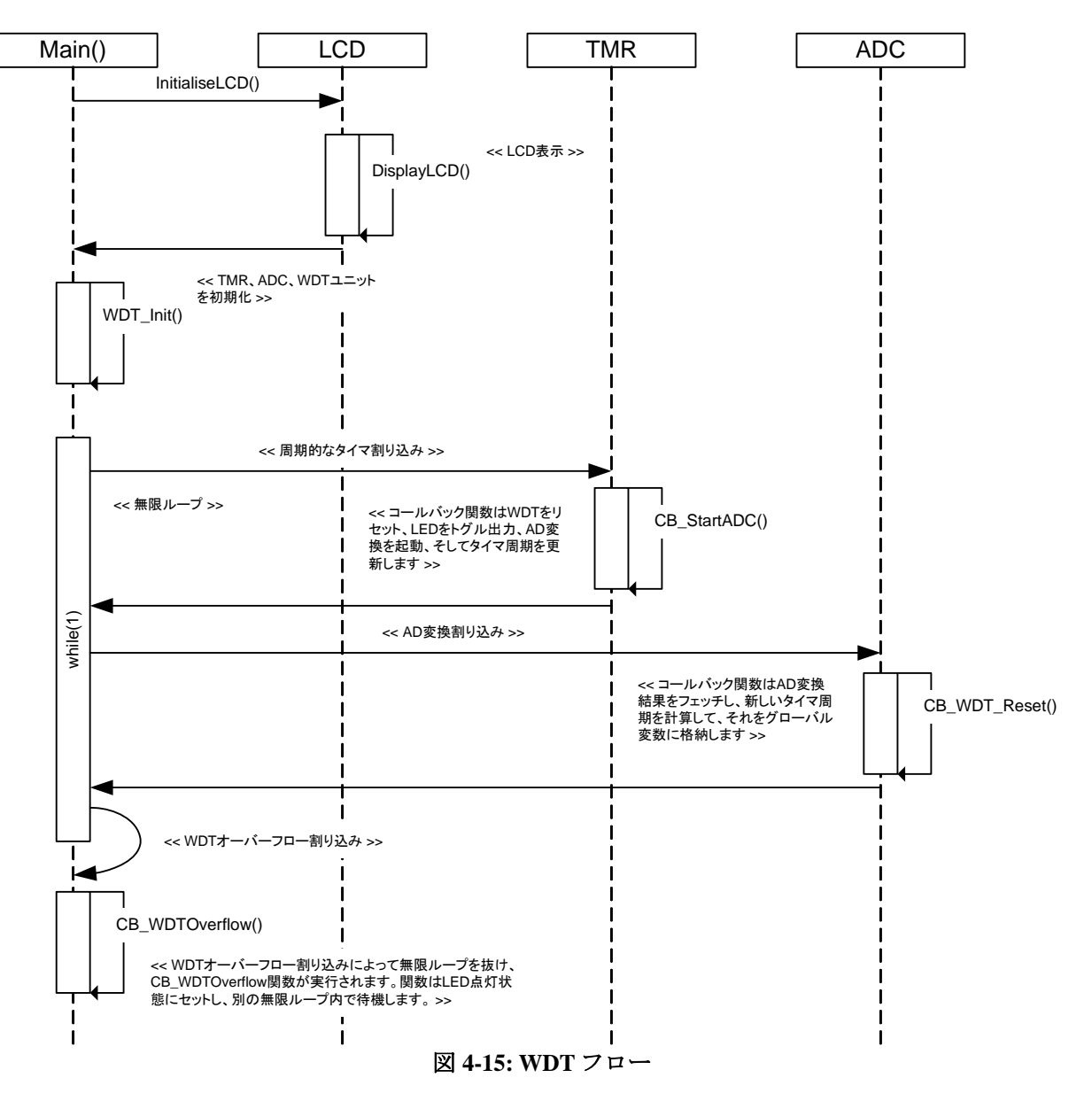

### <span id="page-39-0"></span>**4.15.3 RPDL**

WDT で使用される関数、RPDL 関数を表 **4-15** に示します。

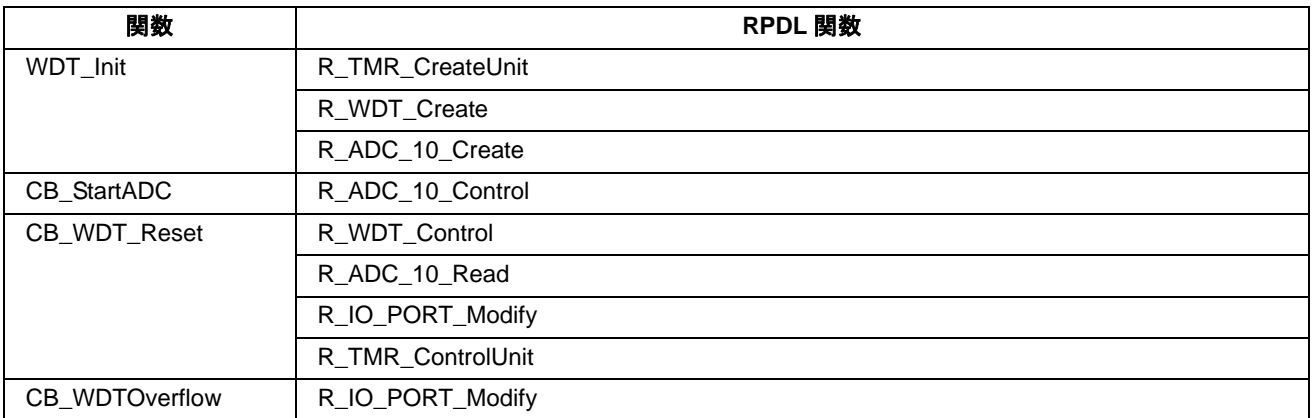

表 **4-15: WDT** 用関数

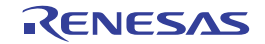

# <span id="page-40-0"></span>**5** 追加情報

#### サポート

High-performance Embedded Workshop の詳細情報は、CD またはウェブサイトに掲載のマニュアルを参照して ください。

RX610 マイクロコントローラに関する詳細情報は、RX610 グループハードウェアマニュアルを参照してくだ さい。

アセンブリ言語に関する詳細情報は、RX ファミリコンパイラパッケージユーザーズマニュアルを参照してく ださい。

オンラインの技術サポート、情報等は以下のウェブサイトより入手可能です: [http://japan.renesas.com/renesas\\_starter\\_kits](http://japan.renesas.com/renesas_starter_kits) (日本サイト) [http://www.renesas.com/renesas\\_starter\\_kits](http://www.renesas.com/renesas_starter_kits) (グローバルサイト)

#### オンライン技術サポート

技術関連の問合せは、以下を通じてお願いいたします。 アメリカ: [techsupport.america@renesas.com](mailto:techsupport.america@renesas.com) ヨーロッパ: [tools.support.eu@renesas.com](mailto:tools.support.eu@renesas.com) 日本: [csc@renesas.com](mailto:csc@renesas.com) 

ルネサスのマイクロコントローラに関する総合情報は、以下のウェブサイトより入手可能です: <http://japan.renesas.com/> (日本サイト) <http://www.renesas.com/> (グローバルサイト)

#### 商標

本書で使用する商標名または製品名は、各々の企業、組織の商標または登録商標です。

# 著作権

本書の内容の一部または全てを予告無しに変更することがあります。 本書の著作権はルネサス エレクトロニクス株式会社にあります。ルネサス エレクトロニクス株式会社の書面 での承諾無しに、本書の一部または全てを複製することを禁じます。

© 2011 Renesas Electronics Corporation. All rights reserved.

© 2011 Renesas Electronics Europe Ltd. All rights reserved.

© 2011 Renesas Solutions Corpration. All rights reserved.

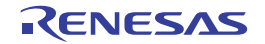

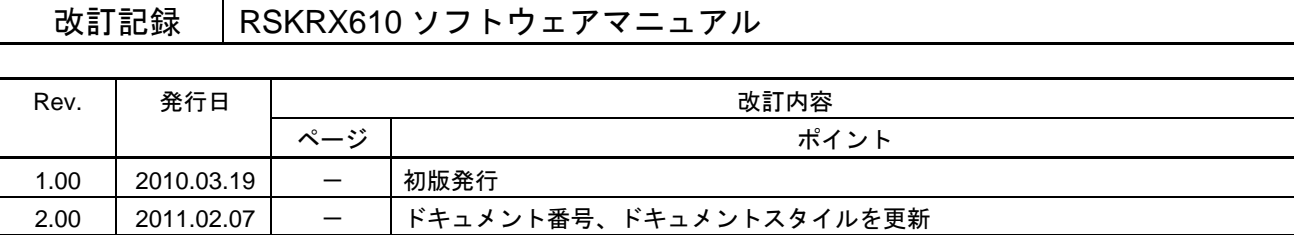

# RSKRX610 ソフトウェアマニュアル

- 発行年月日 2011 年 2 月 7 日 Rev.2.00
- 発行 株式会社ルネサスソリューションズ 〒532-0003 大阪府大阪市淀川区宮原 4-1-6

# RENESAS

ルネサスエレクトロニクス株式会社

http://www.renesas.com

■営業お問合せ窓口

ルネサス エレクトロニクス販売株式会社 〒100-0004 千代田区大手町2-6-2(日本ビル) ※営業お問合せ窓口の住所・電話番号は変更になることがあります。最新情報につきましては、弊社ホームページをご覧ください。

■技術的なお問合せおよび資料のご請求は下記へどうぞ。<br>──総合お問合せ窓口:http://japan.renesas.com/inquiry

© 2010 Renesas Electronics Corporation. All rights reserved. Colophon 1.0

RX610 グループ

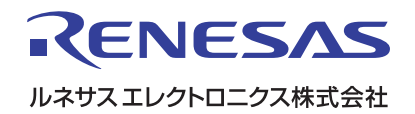

R20UT0428JG0200